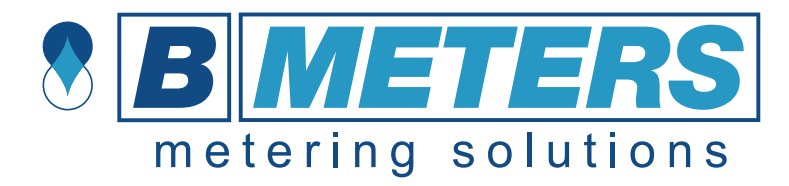

# **HYDRODIGIT**

# **Contatore d'acqua a turbina tipo getto singolo digitale**

# **ISTRUZIONI OPERATIVE**

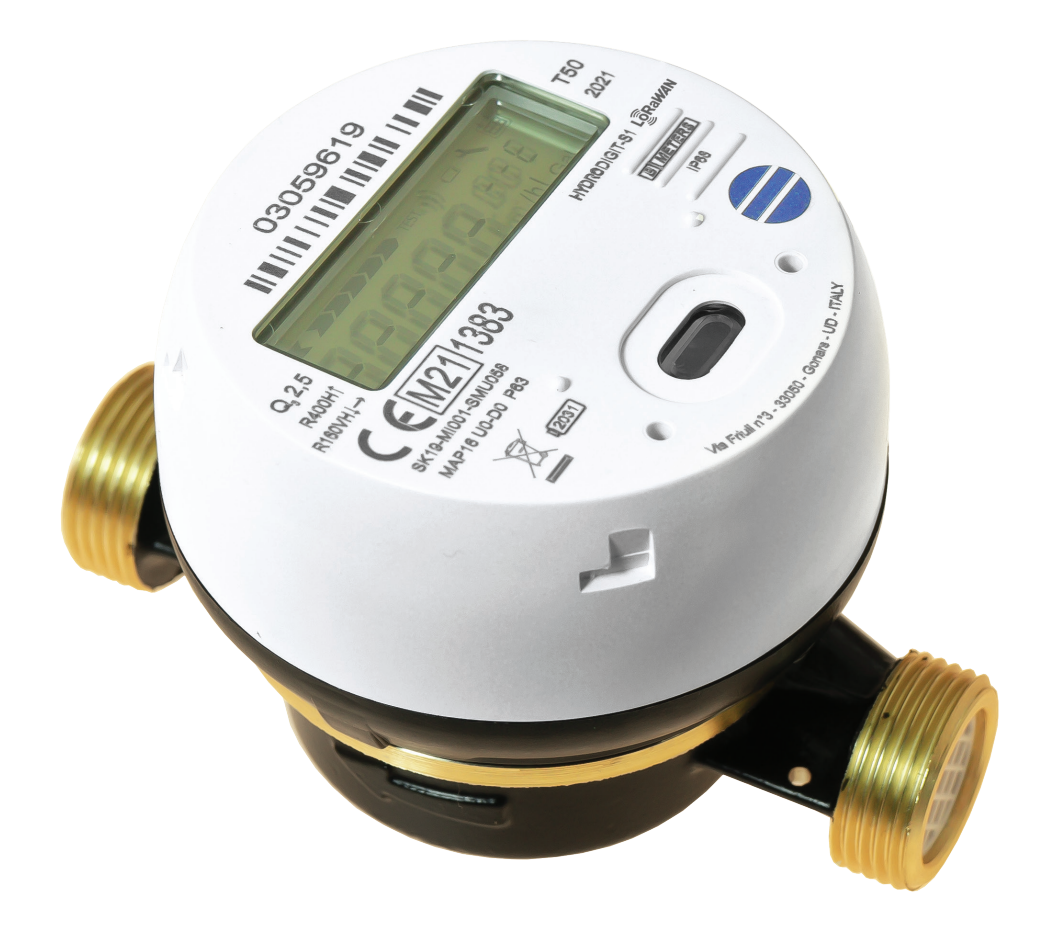

# **INDICE**

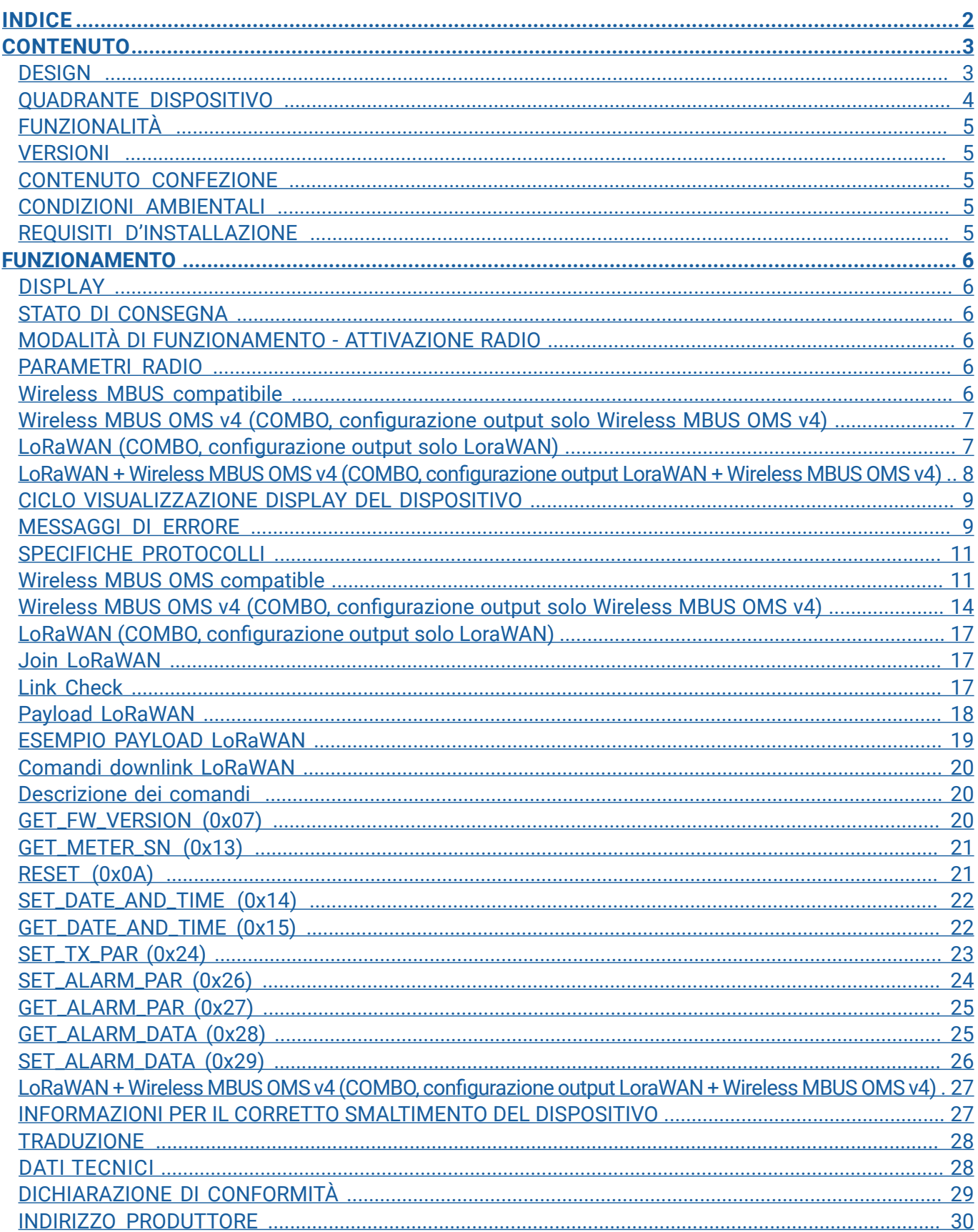

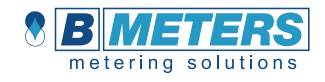

# **CONTENUTO**

# **DESIGN**

In conformità con ISO4064

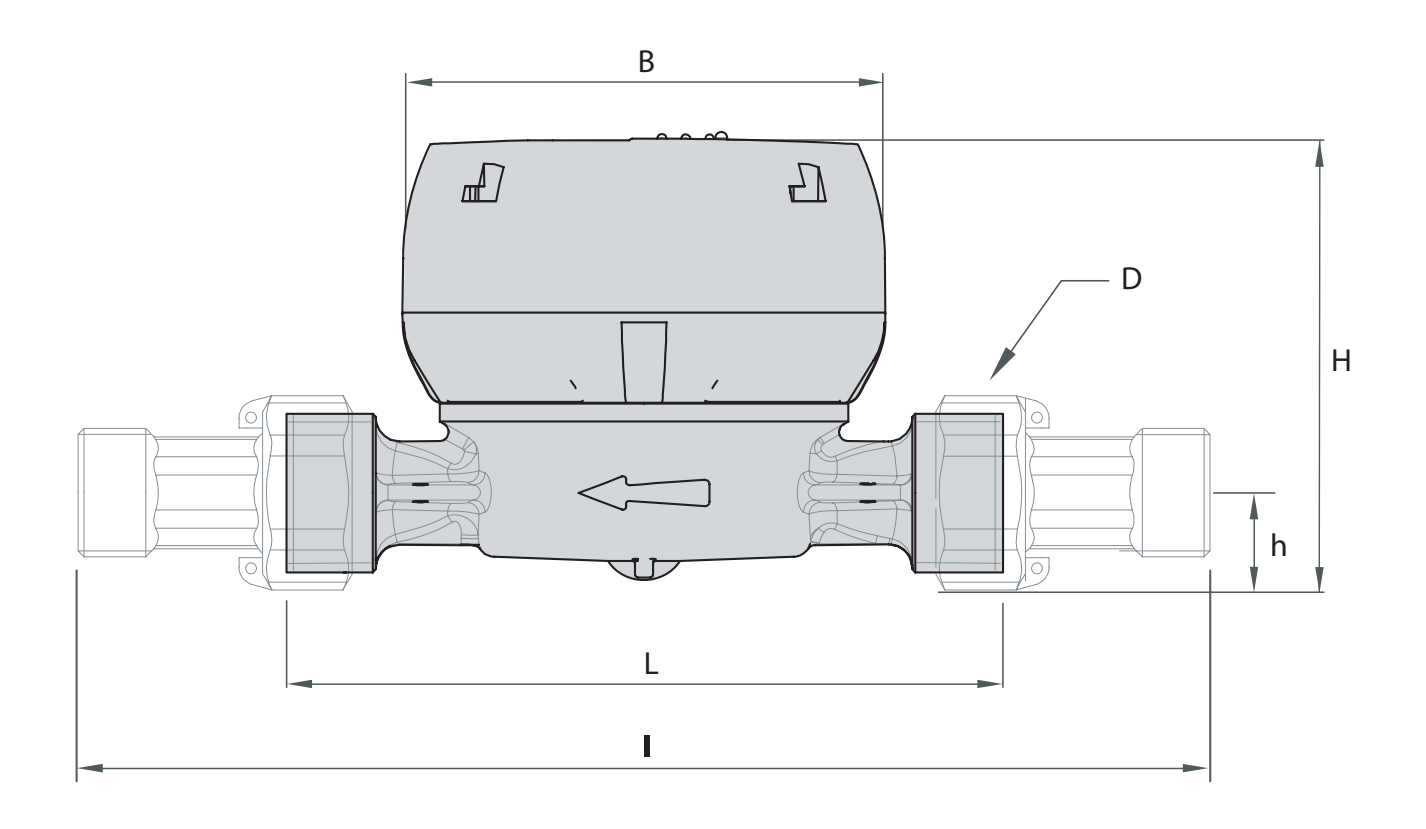

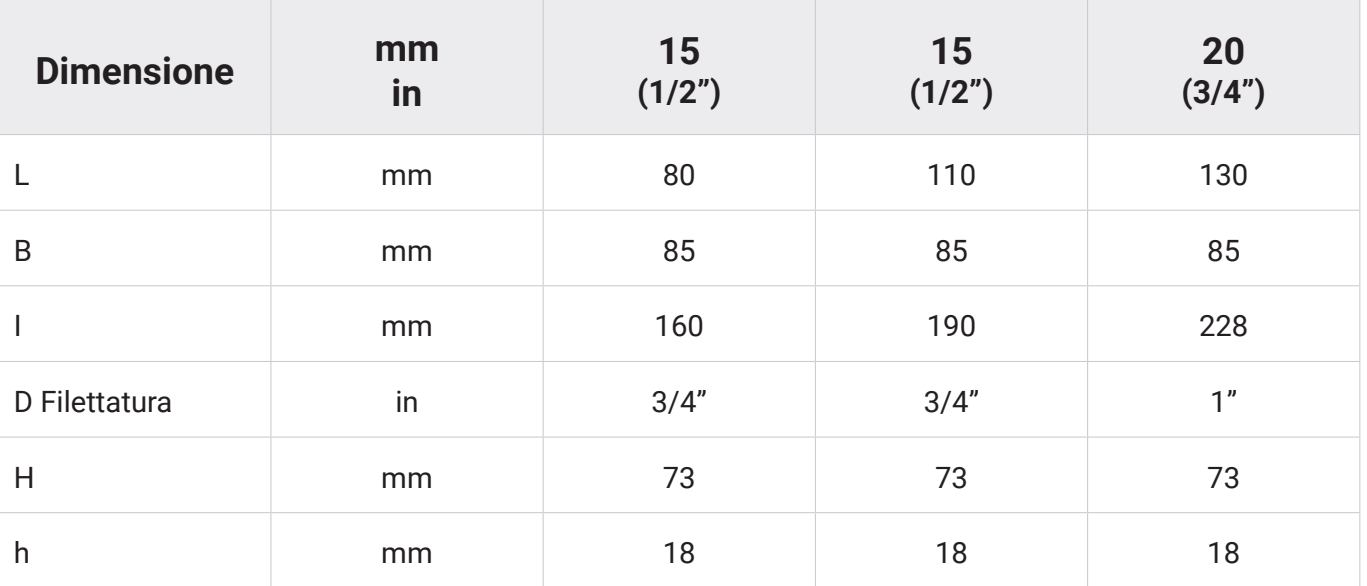

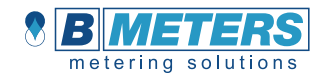

# **QUADRANTE DISPOSITIVO**

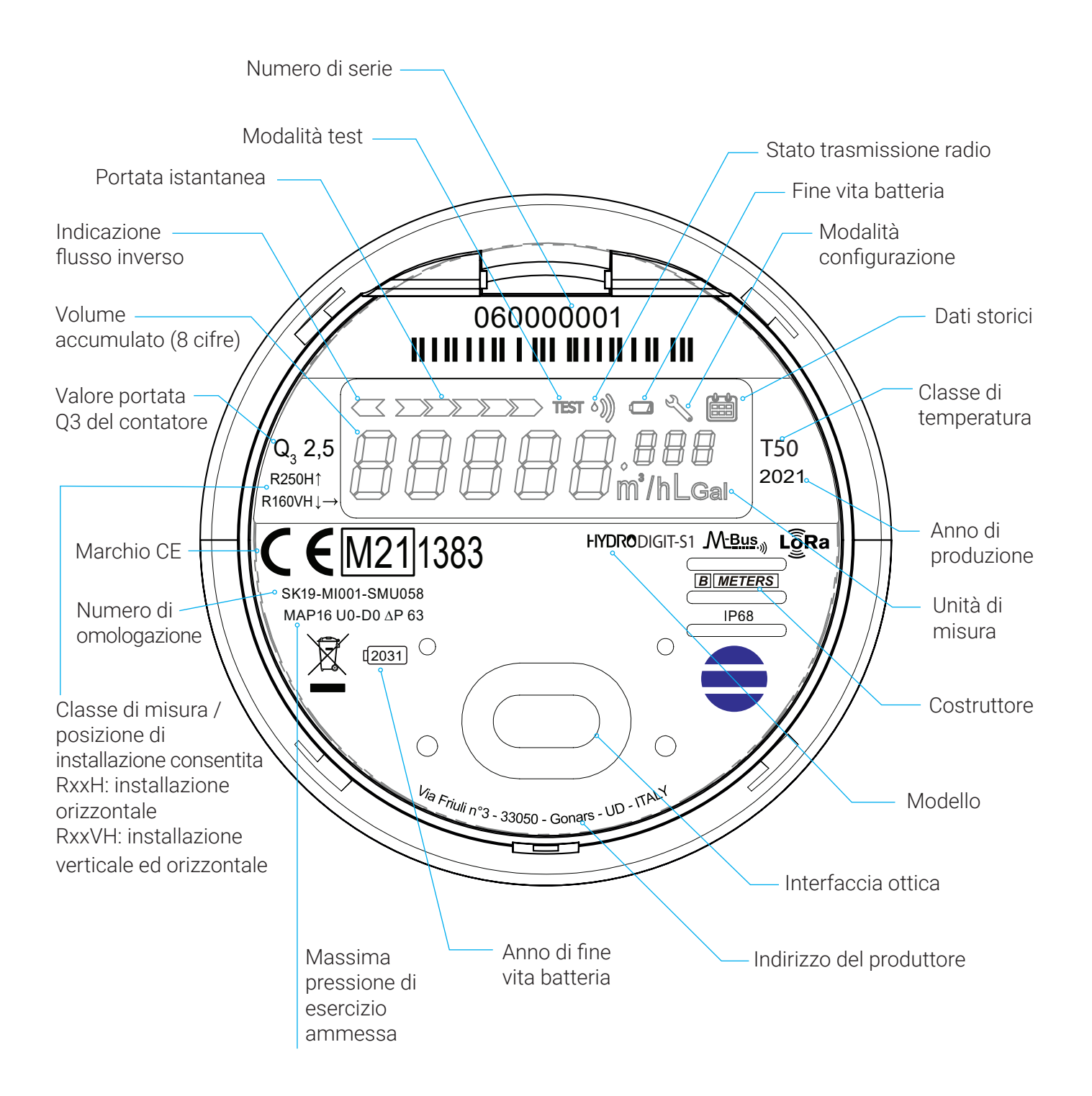

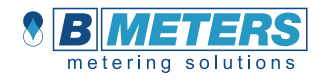

# **FUNZIONALITÀ**

Il dispositivo **HYDRODIGIT** è un contatore d'acqua a getto singolo con display digitale e rilevamento rotativo ad induzione, antimagnetico.

È disponibile sia per acqua calda sia per acqua fredda.

# **VERSIONI**

Il dispositivo è disponibile in quattro versioni:

- Wireless MBUS OMS compatibile
- Wireless MBUS OMS v4 (COMBO, configurazione output solo Wireless MBUS OMS v4)
- LoRaWAN (COMBO, configurazione output solo LoRaWAN)
- LoRaWAN + Wireless MBUS OMS v4 (COMBO, configurazione output LoraWAN + Wireless MBUS OMS v4)

# **CONTENUTO CONFEZIONE**

- Contatore d'acqua Hydrodigit
- Guarnizioni raccordi\*
- Raccordi\*
- Sigillo\*

\*se ordinati col contatore

# **CONDIZIONI AMBIENTALI**

- Deposito: 1°C 55°C
- Operativo: 1°C 55°C

# **REQUISITI D'INSTALLAZIONE**

Tutte le versioni del contatore dell'acqua possono essere installate sia orizzontalmente che verticalmente. Per una migliore resa è preferibile l'installazione orizzontale, con l'asse della turbina perpendicolare al suolo e il meccanismo di lettura rivolto verso l'alto.

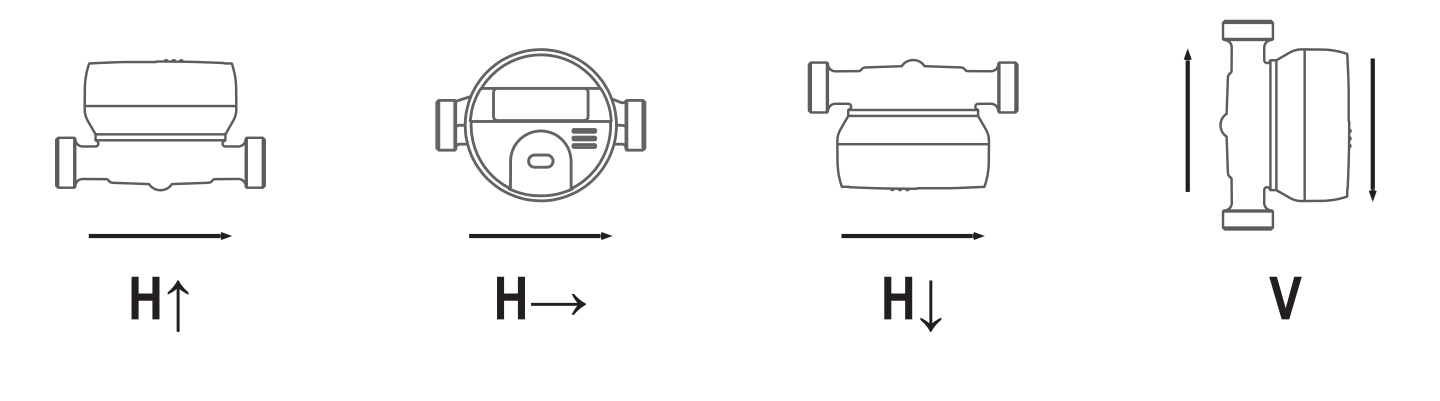

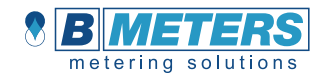

# **FUNZIONAMENTO**

**N.B.: le immagini del display di seguito sono fornite come esempio.** 

# **DISPLAY**

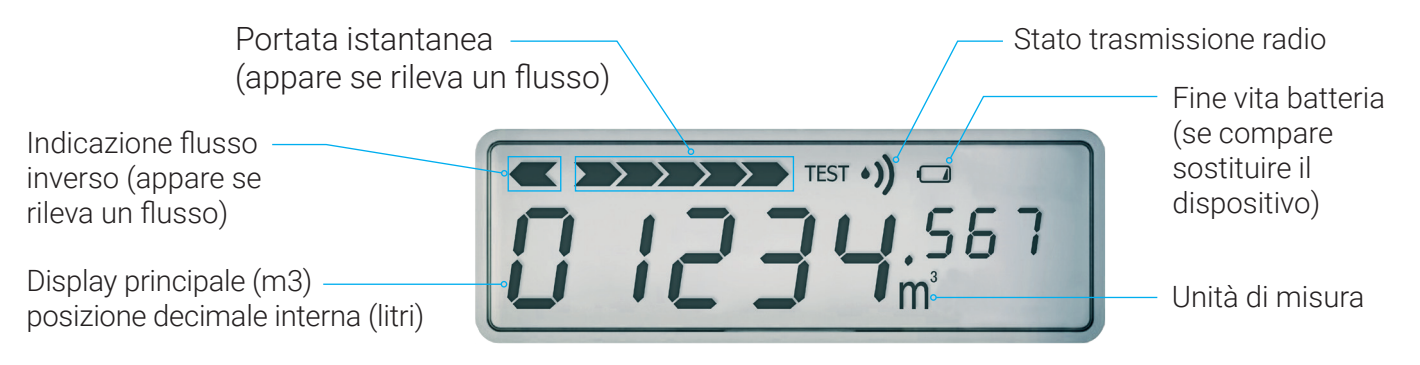

# **STATO DI CONSEGNA**

L'impostazione di fabbrica è la modalità di risparmio energetico. In questa modalità la funzione di trasmissione radio non è ancora attivata, in modo da risparmiare la carica della batteria durante la spedizione e la conservazione in magazzino. Tuttavia, il dispositivo può contabilizzare consumo e inviare eventuali errori (es. flusso inverso per installazione errata).

# **MODALITÀ DI FUNZIONAMENTO - ATTIVAZIONE RADIO**

Una volta installato il contatore dell'acqua, la trasmissione radio si attiva automaticamente, dopo che +/- 5 litri d'acqua sono passati attraverso il dispositivo (LoRaWAN: inizio invio richieste di join - wMBUS: attivazione radio). La visualizzazione a display cambia e la direzione/livello del flusso vengono visualizzati se viene rilevata la portata.

# **PARAMETRI RADIO**

#### **Wireless MBUS compatibile**

Non appena viene attivata la modalità di funzionamento radio, lo strumento invia un telegramma radio secondo Wireless MBUS OMS, modalità T1 (trasmissione monodirezionale).

Parametri radio preconfigurati (modalità AMR):

- Frequenza di trasmissione: ogni 200 secondi (valori correnti).
- Intervallo di trasmissione: tutti i giorni, dalle 0 alle 24 h.
- Criptatura: disabilitata (default).
- No dati storici.
- Dati trasmessi: volume, data e ora effettive, flusso inverso, allarmi.

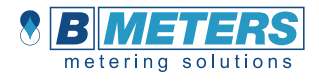

È possibile modificare i parametri di configurazione in modalità Walk-By con un'interfaccia USB IR (B METERS mod. UC-Cable) e il software B Metering.

Parametri della modalità Walk by:

- Frequenza di trasmissione: ogni 60 secondi (valori correnti).
- Intervallo di trasmissione: tutti i giorni, dalle 6 alle 20 h.
- Criptatura: abilitata/disabilitata.
- Dati storici (12 mesi).

• Dati trasmessi: volume, data e ora effettive, flusso inverso, allarmi, data allarme perdita, data di allarme frode (Qmax overflow o rilevamento flusso inverso).

#### **Wireless MBUS OMS v4 (COMBO, configurazione output solo Wireless MBUS OMS v4)**

Non appena viene attivata la modalità di funzionamento radio, lo strumento invia un telegramma radio secondo Wireless MBUS OMS v4, modalità T1 (trasmissione monodirezionale).

Parametri radio preconfigurati (modalità AMR):

- Frequenza di trasmissione: ogni 200 secondi (valori correnti).
- Intervallo di trasmissione: tutti i giorni, dalle 0 alle 24 h.
- Criptatura: disabilitata (default).
- No dati storici.
- Dati trasmessi: volume, data e ora effettive, flusso inverso, allarmi.

È possibile modificare alcuni parametri di configurazione con un'interfaccia USB IR (B METERS mod. UC-Cable) e il software B Metering:

- Frequenza di trasmissione: configurabile (minimo 60 secondi).
- Intervallo di trasmissione: dal lunedì alla domenica, max. 12 ore al giorno (fascia selezionabile).  Possibilità di selezionare una fascia oraria di 24 ore con le seguenti condizioni obbligatorie:
	- → Frequenza di trasmissione > 300 secondi
	- → Dati storici disabilitati
- Criptatura: abilitata/disabilitata.
- Dati storici (12 mesi).

• Dati trasmessi (dipende dai parametri selezionati): volume, data e ora effettive, flusso inverso, allarmi, data allarme perdita, data di allarme frode (Qmax overflow o rilevamento flusso inverso).

#### **LoRaWAN (COMBO, configurazione output solo LoraWAN)**

Non appena viene attivata la modalità di funzionamento radio, lo strumento invia richieste di join verso il Network Server su cui è stato effettuato il provisioning, secondo standard di trasmissione LoRaWAN. Durante il processo di join, l'icona della radio sul display lampeggerà ogni secondo. Se andrà a buon fine, l'icona rimarrà fissa e stabile, altrimenti si spegnerà.

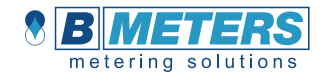

Parametri radio preconfigurati:

- Frequenza di trasmissione: ogni 12 ore (valori correnti).
- Intervallo di trasmissione: tutti i giorni, dalle 0 alle 24 h.
- Dati trasmessi: volume, flusso inverso, diametro, medium, allarmi.

È possibile modificare alcuni parametri di configurazione con un'interfaccia USB IR (B METERS mod. UC-Cable) e il software B Metering:

- Frequenza di trasmissione: ogni 6 ore (valori correnti)
- Invio dato temperatura
- Dati trasmessi: volume, flusso inverso, diametro, medium, allarmi, temperatura (se abilitata)
- Modalità ABP e relative chiavi

#### **LoRaWAN + Wireless MBUS OMS v4 (COMBO, configurazione output LoraWAN + Wireless MBUS OMS v4)**

Non appena viene attivata la modalità di funzionamento radio, lo strumento invia richieste di join verso il Network Server su cui è stato effettuato il provisioning, secondo standard di trasmissione LoRaWAN. Inoltre, attiva la trasmissione secondo lo standard Wireless MBUS OMS v4 modalità T1 (trasmissione monodirezionale). Durante il processo di join, l'icona della radio sul display lampeggerà ogni secondo. Se andrà a buon fine, l'icona rimarrà fissa e stabile, altrimenti si spegnerà.

Parametri radio preconfigurati LoRAWAN:

- Frequenza di trasmissione: ogni 12 ore (valori correnti).
- Intervallo di trasmissione: tutti i giorni, dalle 0 alle 24 h.
- Dati trasmessi: volume, flusso inverso, diametro, medium, allarmi.

Parametri radio preconfigurati wM-Bus:

- Frequenza di trasmissione: 60 secondi.
- Intervallo di trasmissione: dal lunedì al venerdì, dalle 8 alle 18 h.
- Criptatura: disabilitata.
- Dati storici (12 mesi).

• Dati trasmessi: volume, data e ora effettive, flusso inverso, allarmi, data allarme perdita, data di allarme frode (Qmax overflow o rilevamento flusso inverso).

È possibile modificare i parametri di configurazione con un'interfaccia USB IR (B METERS mod. UC-Cable) e il software B Metering:

#### LoRaWAN:

- Frequenza di trasmissione ogni 6 ore (valori correnti)
- Invio dato temperatura
- Dati trasmessi: volume, flusso inverso, diametro, medium, allarmi, temperatura (se abilitata)
- Modalità ABP e relative chiavi

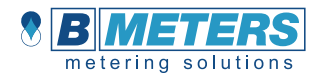

#### wM-Bus:

- Frequenza di trasmissione: configurabile (minimo 60 secondi).
- Intervallo di trasmissione: dal lunedì alla domenica, max. 12 ore al giorno (fascia selezionabile).  Possibilità di selezionare una fascia oraria di 24 ore con le seguenti condizioni obbligatorie:
	- → Frequenza di trasmissione > 300 secondi
	- $\rightarrow$  Dati storici disabilitati
- Criptatura: abilitata/disabilitata.
- Dati storici (12 mesi).

• Dati trasmessi (dipende dai parametri selezionati): volume, data e ora effettive, flusso inverso, allarmi, data allarme perdita, data di allarme frode (Qmax overflow o rilevamento flusso inverso).

# **CICLO VISUALIZZAZIONE DISPLAY DEL DISPOSITIVO**

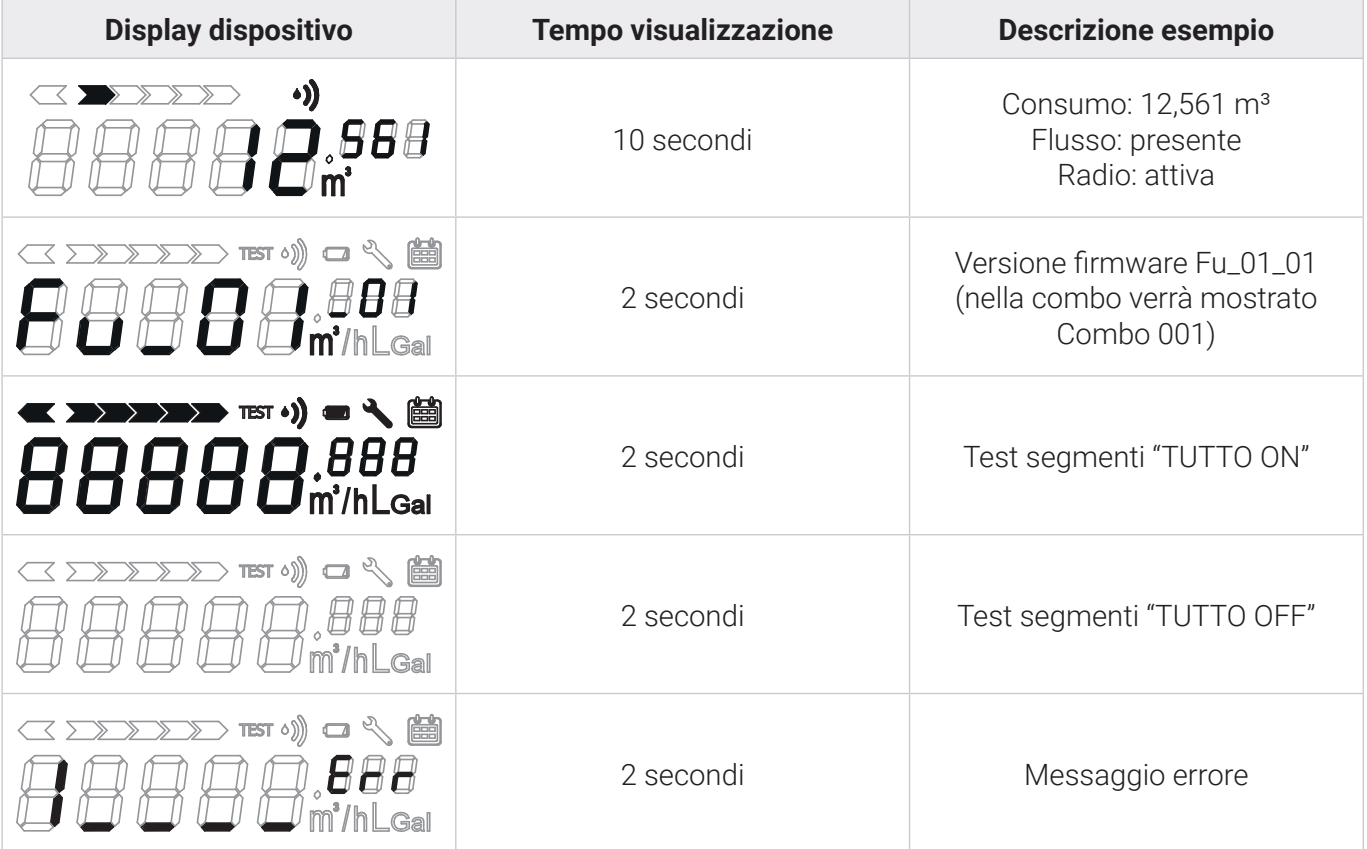

# **MESSAGGI DI ERRORE**

Se si verifica un errore, viene visualizzato un messaggio di errore. Il messaggio di errore verrà integrato nel ciclo di visualizzazione del dispositivo per 2 secondi.

 $.0.1$  Err

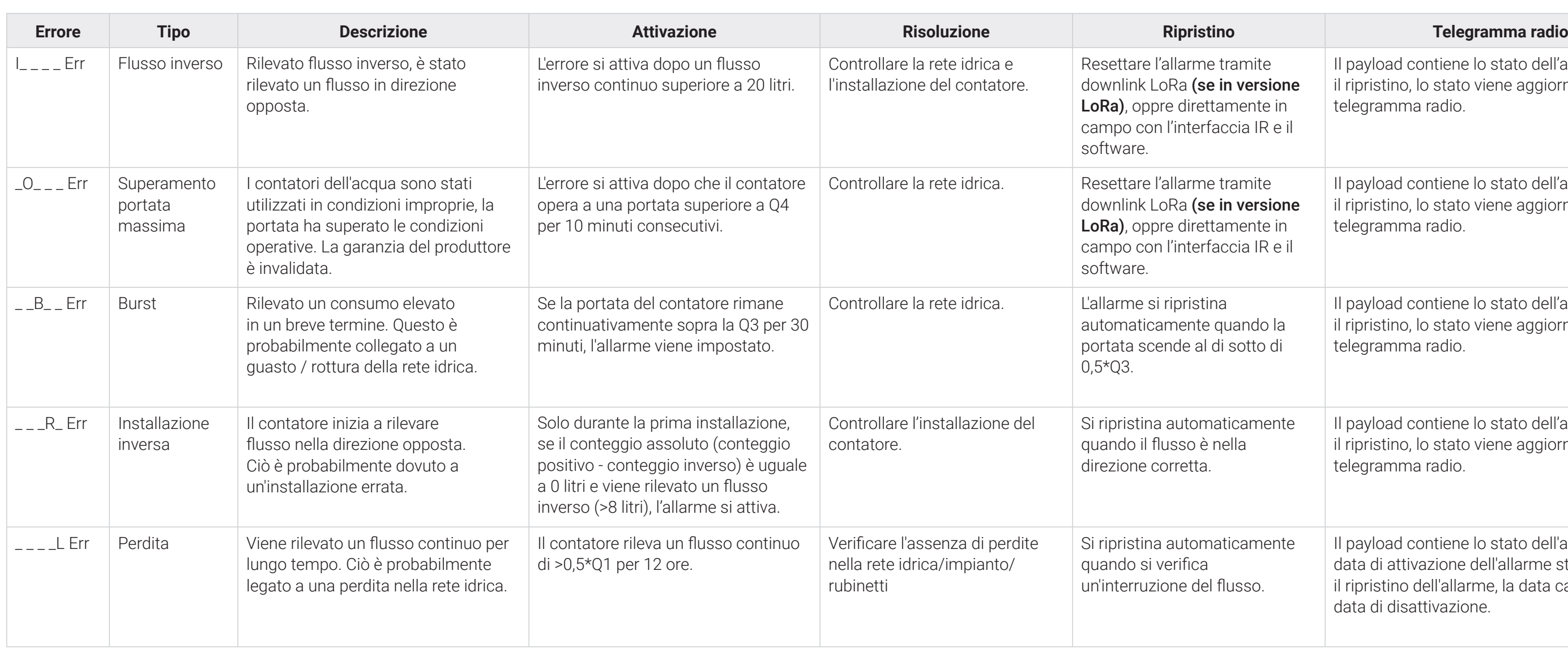

Fine vita dispositivo – l'icona  $\Box$  viene mostrata un anno prima del completo scaricamento della batteria o un anno prima del termine del fine vita del dispositivo.

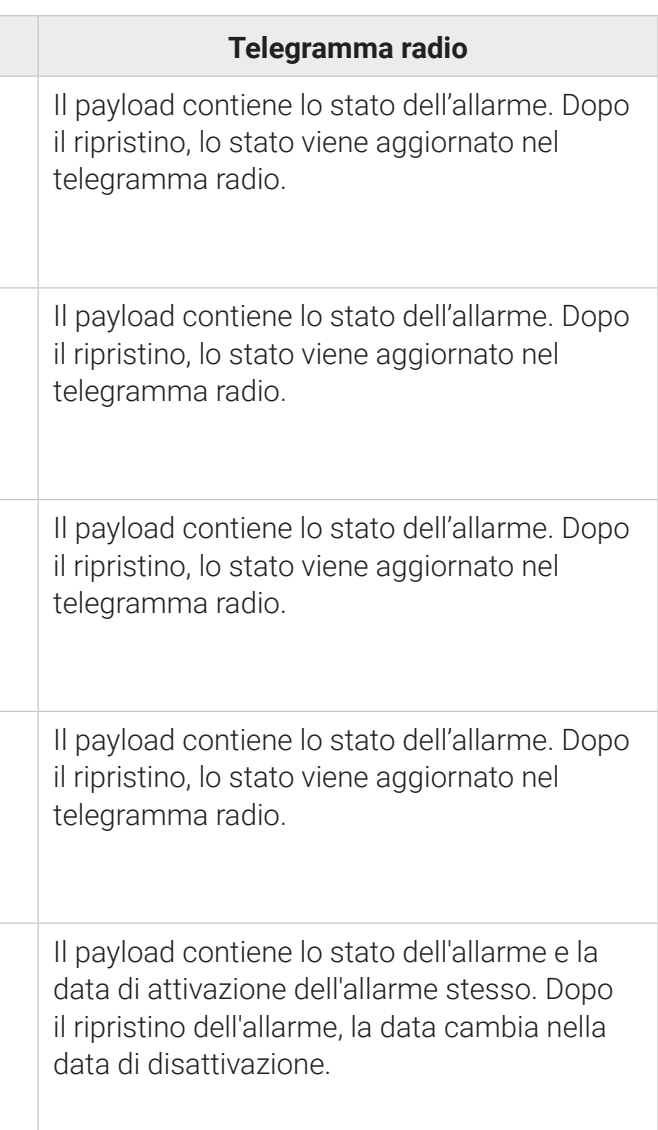

**Attenzione**: lo strumento è dotato di batterie non ricaricabili, che possono essere pericolose se utilizzate in modo improprio. Per ridurre i rischi, è necessario rispettare le seguenti precauzioni:

- Non ricaricare la batteria;
- Non mettere la batteria in corto circuito;
- Non esporre la batteria a temperature superiori a 85°C;
- Non inserire all'interno di forni, schiacciare o tagliare: queste azioni potrebbero provocare un'esplosione o una fuoriuscita di gas o liquidi infiammabili;
- Non utilizzare fiamme libere vicino al contatore;
- Non esporre la batteria a un ambiente a pressione estremamente bassa che potrebbe causare un'esplosione o una perdita di gas o liquidi infiammabili; - Smaltire sempre le batterie nel rispetto delle normative vigenti;
- 
- Utilizzare sempre ricambi originali autorizzati dal produttore.

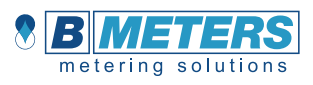

# **SPECIFICHE PROTOCOLLI**

#### **Wireless MBUS OMS compatibile**

Questa sezione descrive la gestione della comunicazione Wireless MBUS OMS compatibile.

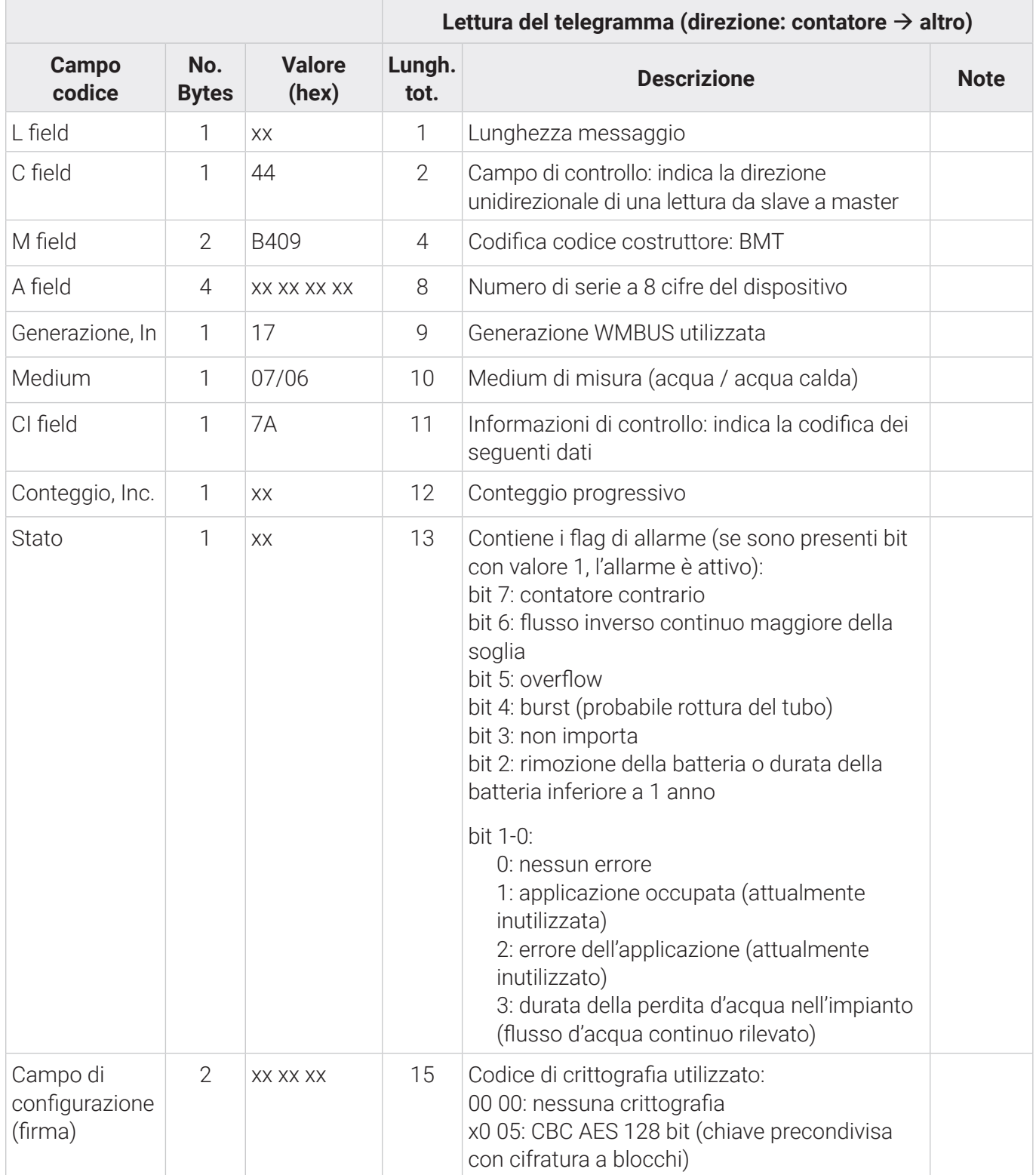

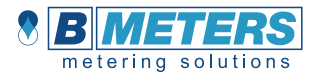

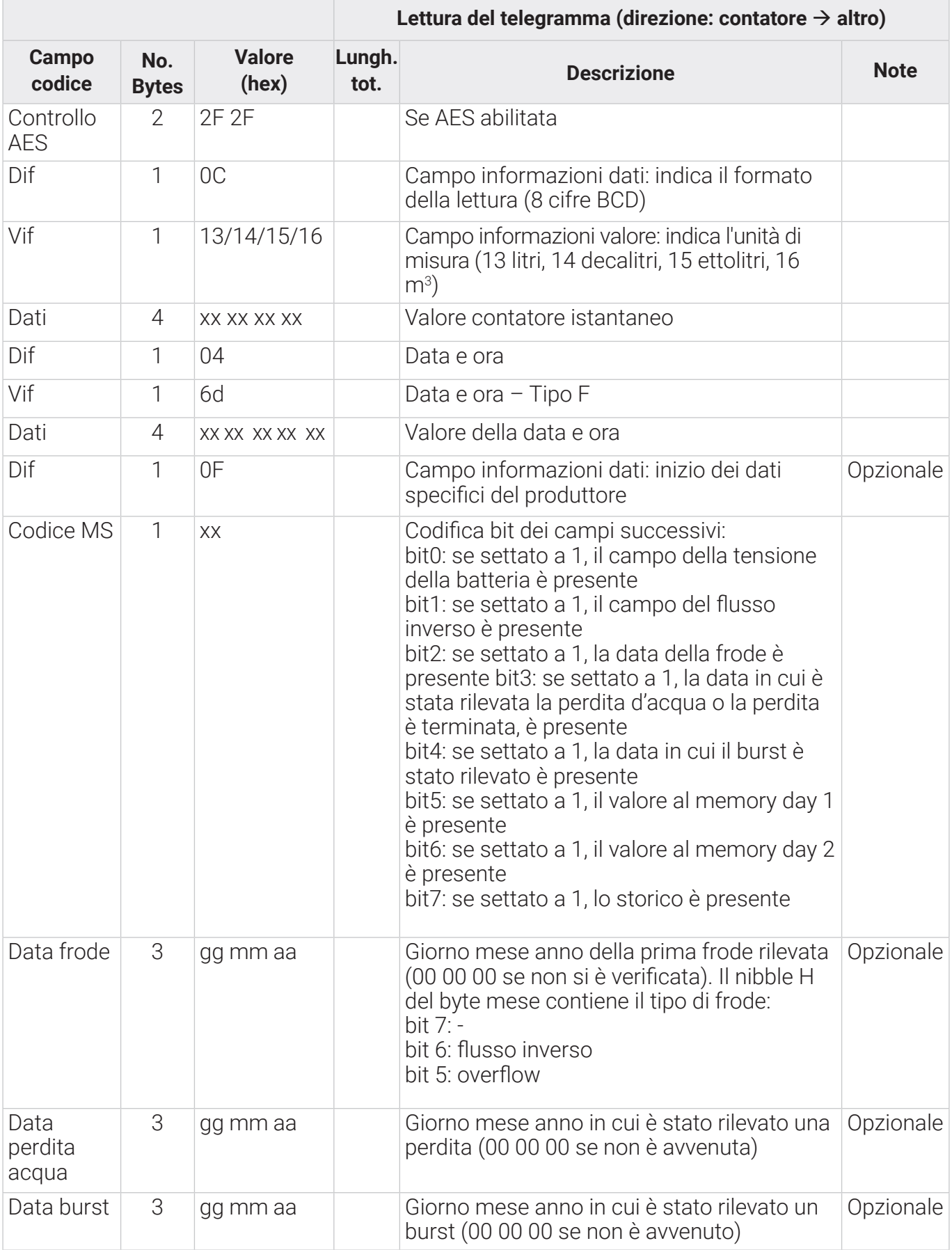

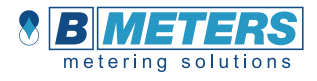

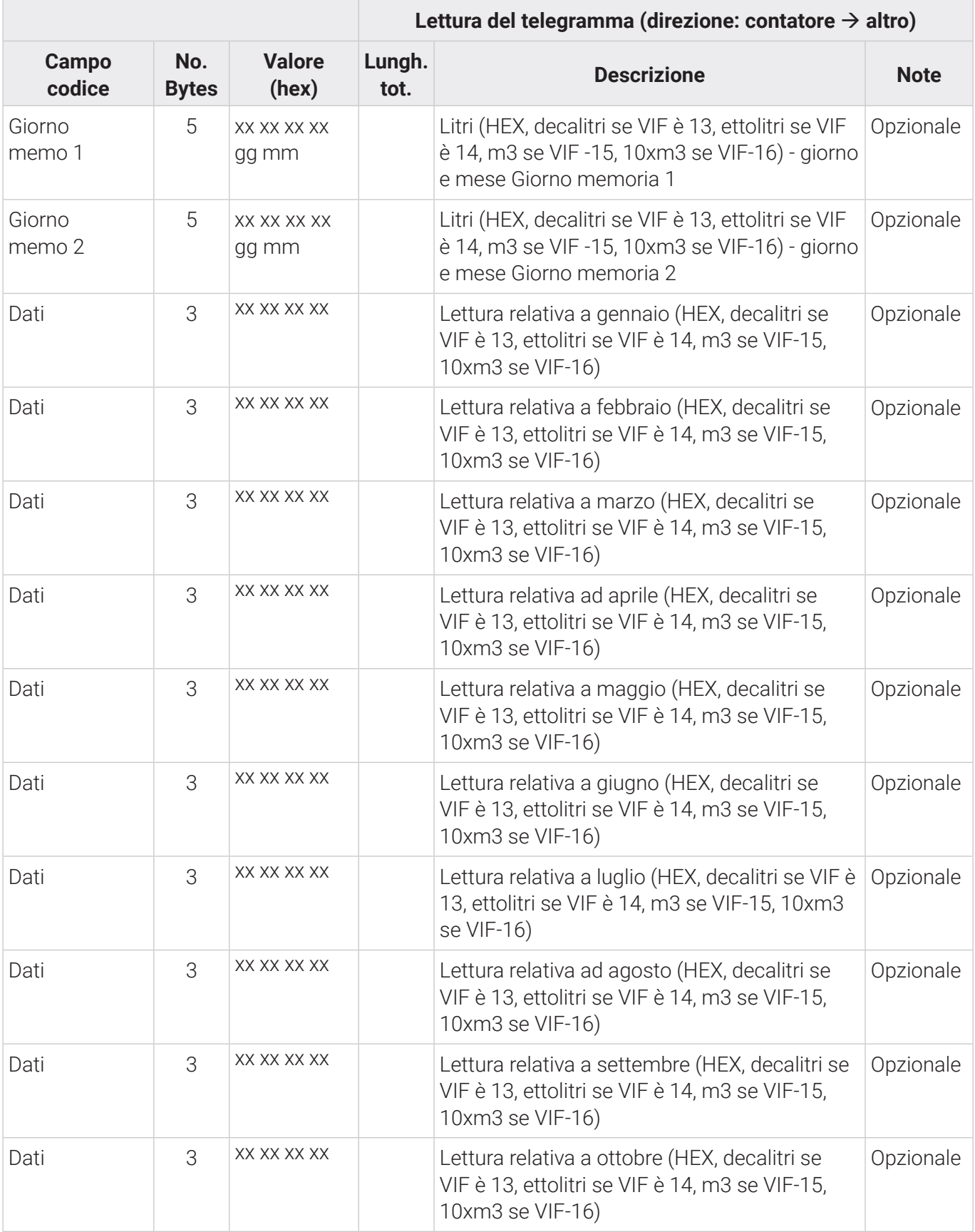

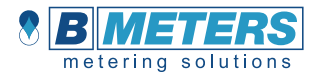

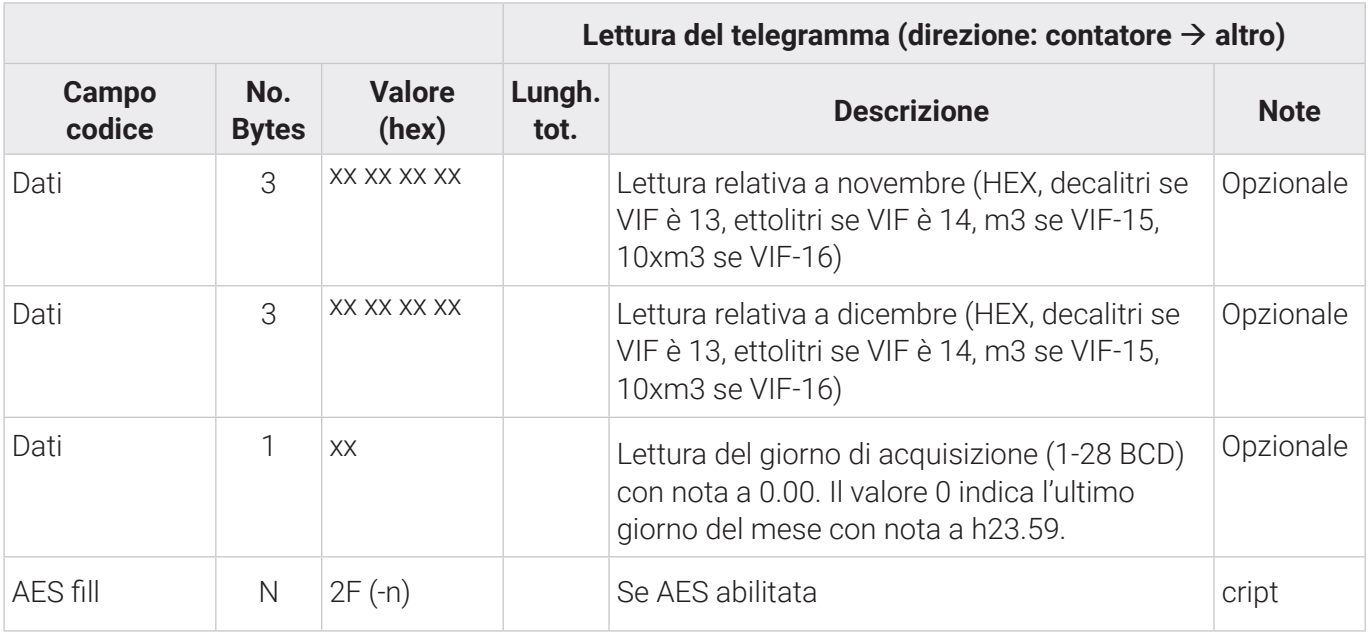

# **Wireless MBUS OMS v4 (COMBO, configurazione output solo Wireless MBUS OMS v4)**

Questa sezione descrive la gestione della comunicazione Wireless MBUS OMS v4.

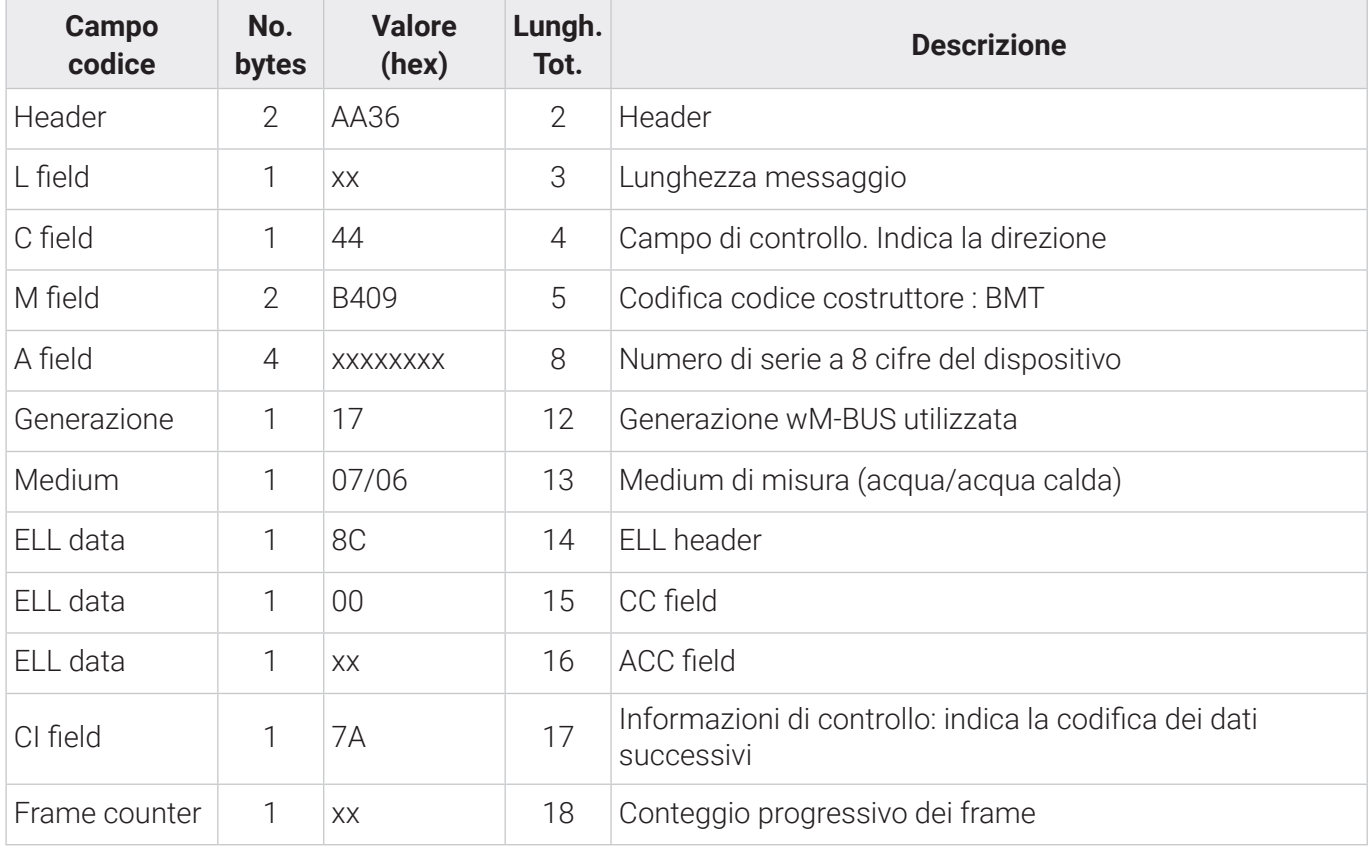

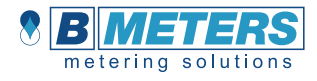

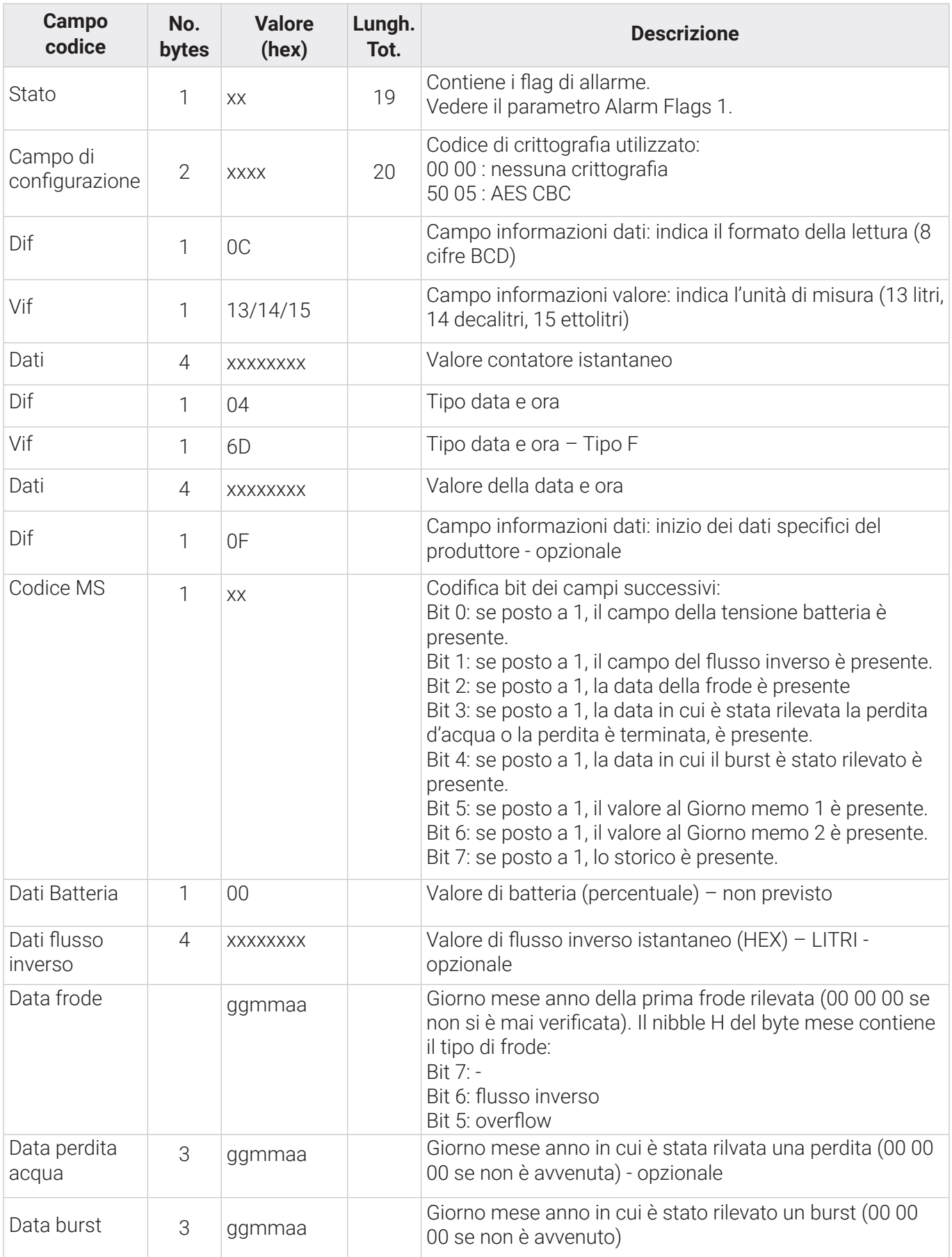

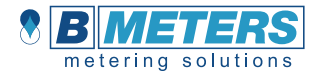

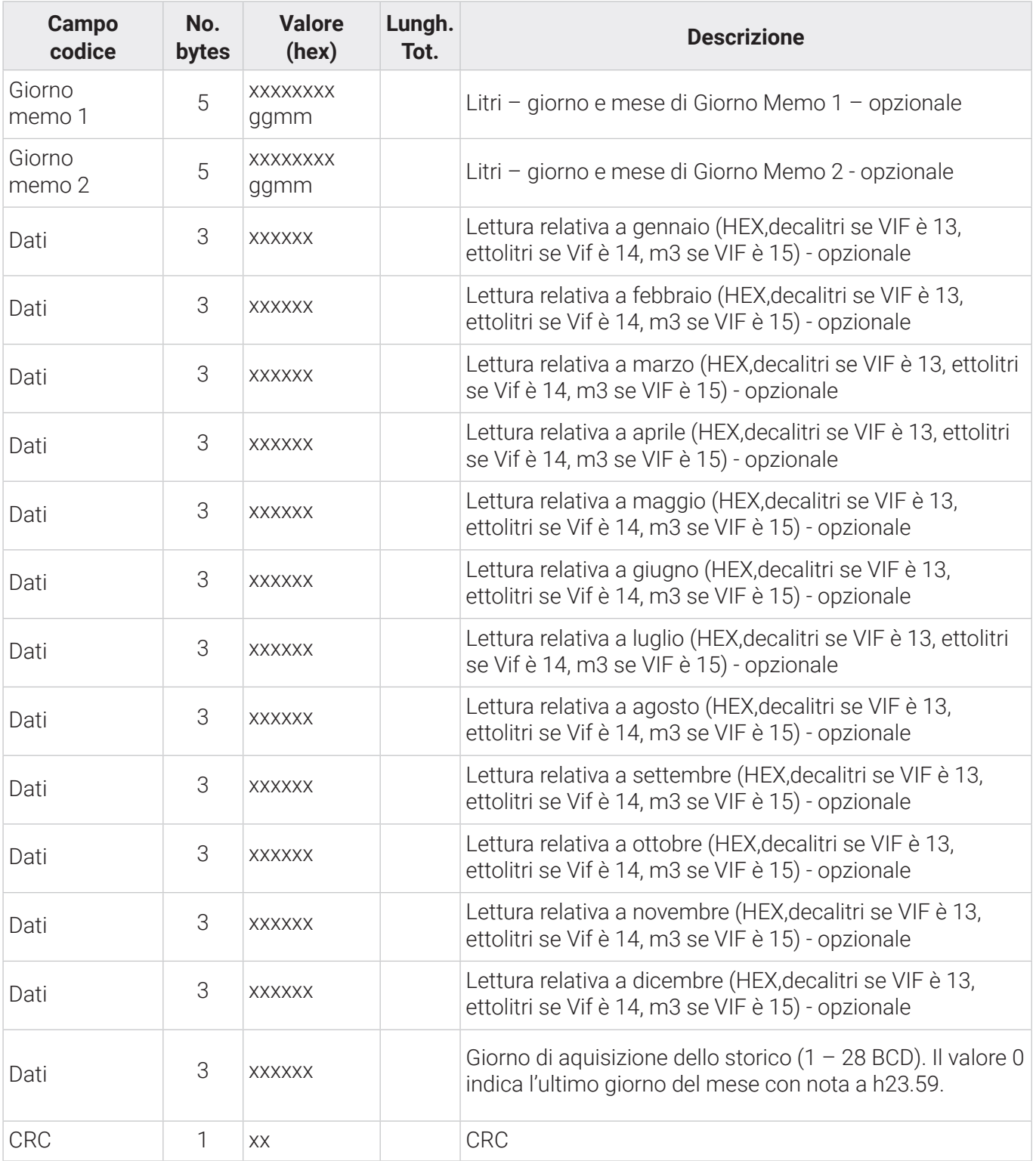

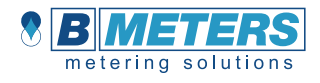

#### **LoRaWAN (COMBO, configurazione output solo LoraWAN)**

Questa sezione descrive la gestione della comunicazione LoRaWAN attuata con specifica LoRaWAN 1.0.3.

#### **Join LoRaWAN**

Il contatore digitale dopo aver conteggiato ±5 litri (5 litri di flusso diretto o 5 litri di flusso inverso) avvierà una procedura di JOIN (max 8 minuti) e terminata questa, dopo 5 secondi, invia il primo pacchetto LoRaWAN. Se la procedura di JOIN in questo contesto dovesse fallire allora il contatore ritenterà un nuovo join dopo 12 ore. Se anche questa richiesta fallirà allora il successivo e ultimo tentativo avverrà dopo 36 ore. Ultimate le 36 e fallita la JOIN, la successiva richiesta di JOIN verrà eseguita dopo una settimana (in caso di fallimento ripetere il tentativo una volta a settimana per 5 settimane).Dopo le 5 settimane, se ancora il contatore non ha eseguito la JOIN, il contatore deve ritentare una volta al mese per 10 mesi. Esauriti questi tentativi senza successo, sarà necessario forzare la JOIN tramite comando su interfaccia IR. In qualsiasi momento può essere eseguita la richiesta di JOIN tramite comando IR e BMetering software.

#### **Link Check**

Il contatore digitale una volta ogni 7 giorni, dopo aver completato con successo la procedura di JOIN, (senza distinzione sulla frequenza di trasmissione impostata - ogni 12 o 6 ore per il messaggio ordinario) abiliterà la funzionalità Link Check e spedisce un messaggio verso il network server. Il Link Check sarà eseguito con messaggio a SF12.

Questo coprirà due casistiche di problema:

1. Problemi relativi al network server (eliminazione delle chiavi LoRaWAN/sessione o crash del network server)

2. Spostamento del contatore ad una distanza maggiore rispetto a dove è stata eseguita la JOIN (e.g JOIN in ufficio a SF7 ed installazione ad una distanza dove è richiesto SF12).

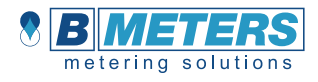

#### **Payload LoRaWAN**

Il payload è formato da un totale di 9 byte (11 bytes se l'invio della temperatura è abilitato):

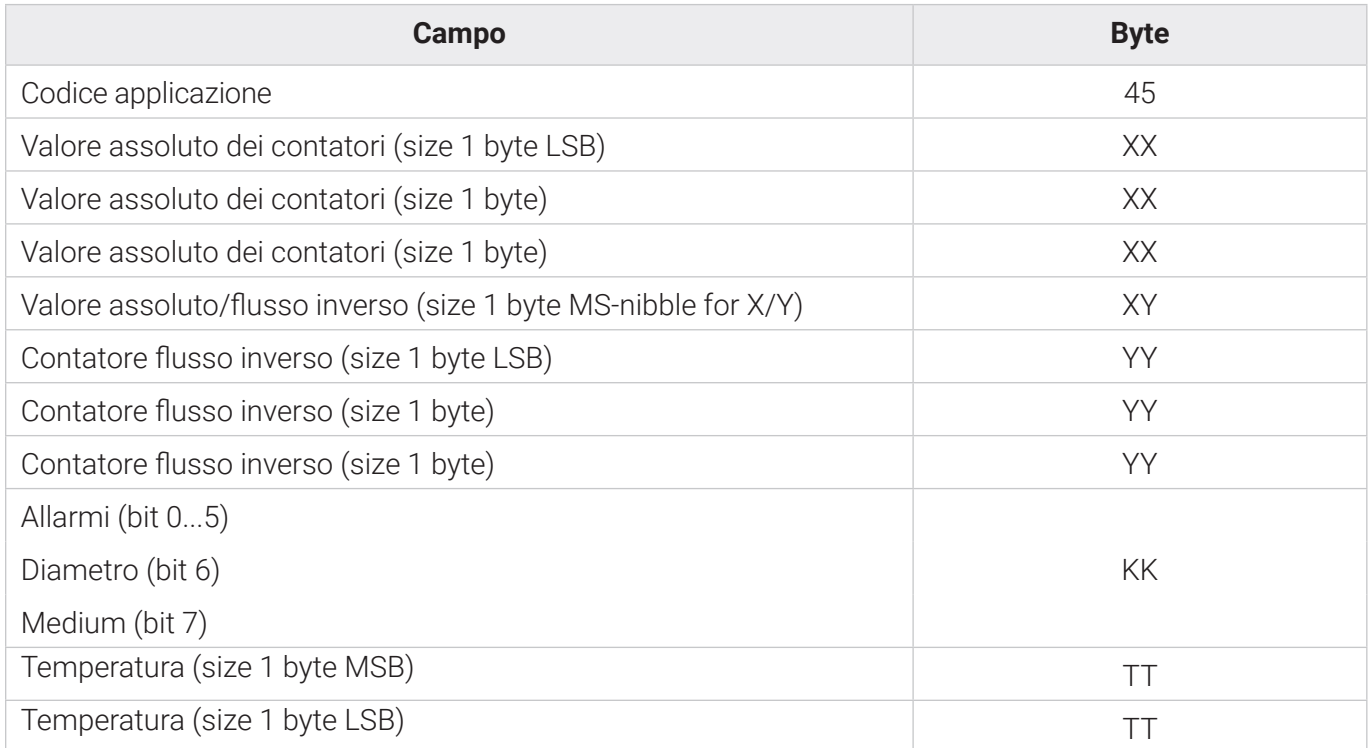

Dove per Valore assoluto dei contatori si intende: ABS (Contatore flusso diretto (X) – Contatore flusso inverso (Y)).

La temperatura dovrà essere definita fino al decimo di grado (°C).

Il VIF è definito come costante (litri) per valore assoluto e flusso inverso.

La temperatura è gestita con complemento a 2. La temperatura negativa, ad esempio, sarà FF 33 per rappresentare -20,5 °C.

Allarmi: Bit 0: Perdita Bit 1: Installazione inversa Bit 2: Overflow Bit 3: Burst Bit 4: Flusso inverso Bit 5: Batteria Bassa

# **ESEMPIO PAYLOAD LoRaWAN**

Di seguito viene riportato un esempio di decodifica di un payload. Telegramma esempio:

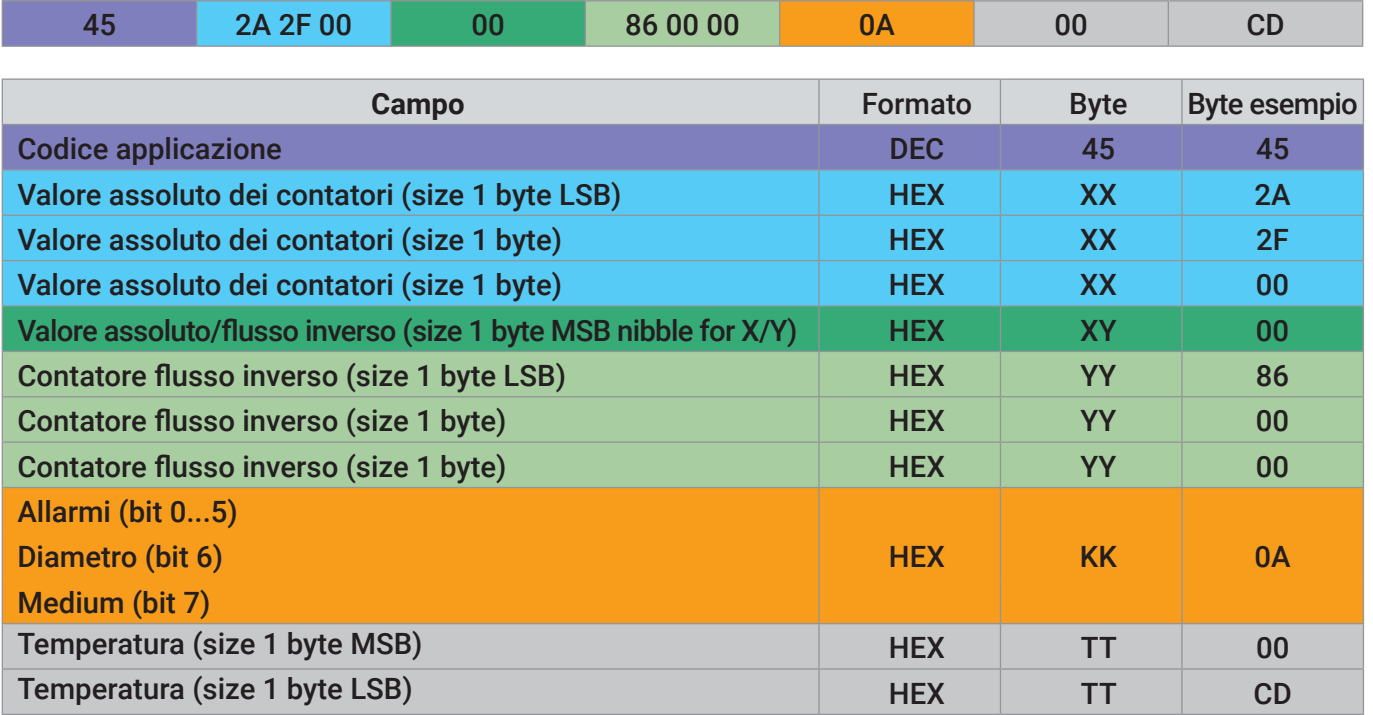

# Esempio descrittivo del Payload

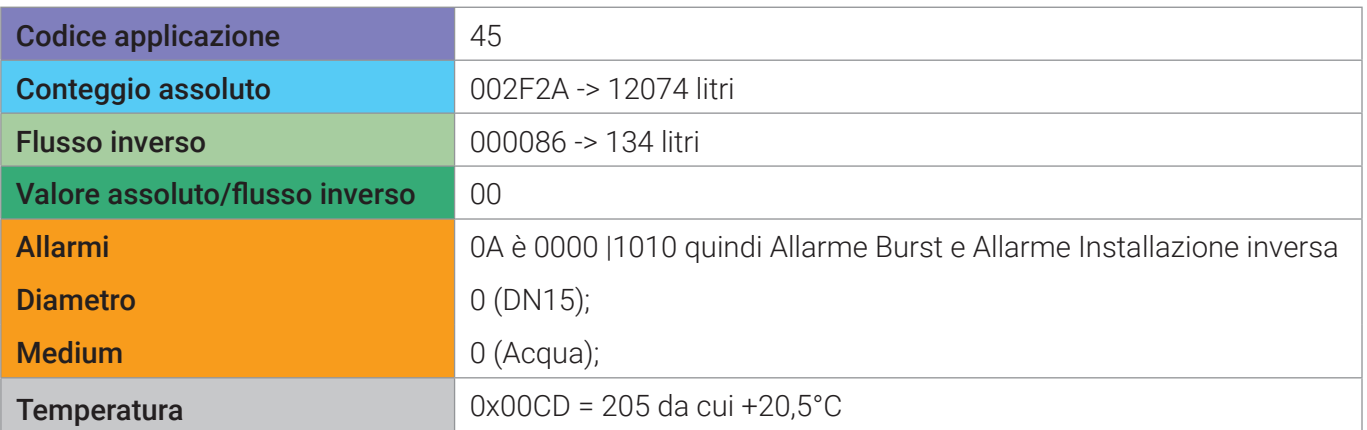

#### **Comandi downlink LoRaWAN**

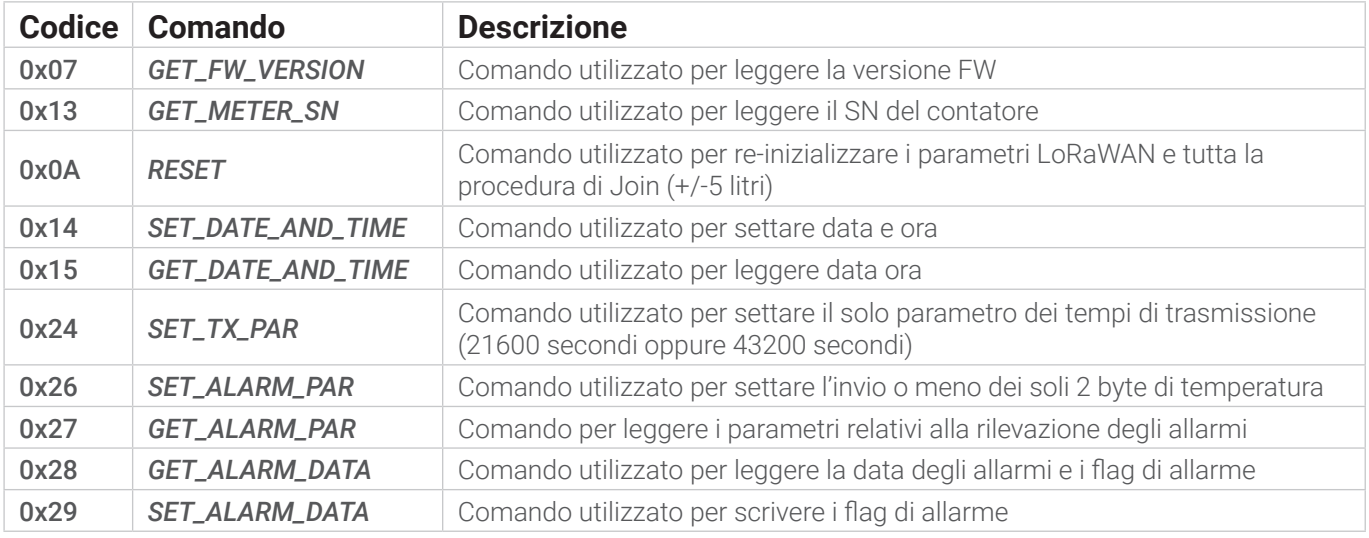

Di seguito tabella con commandi downlink LORA disponili lato clienti:

#### **Descrizione dei comandi**

Questa sezione descrive il payload spedito da/all'Application Server. Tutte le comunicazioni in downlink sono eseguite sulla porta 1.

#### **GET\_FW\_VERSION (0x07)**

Questo comando richiede la versione firmware del contatore. Da Application Server a contatore:

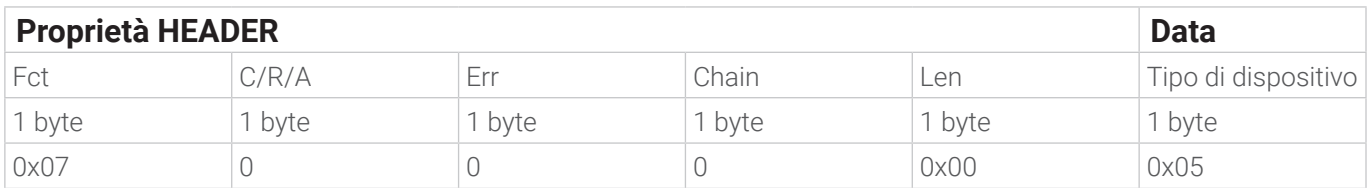

#### Risposta:

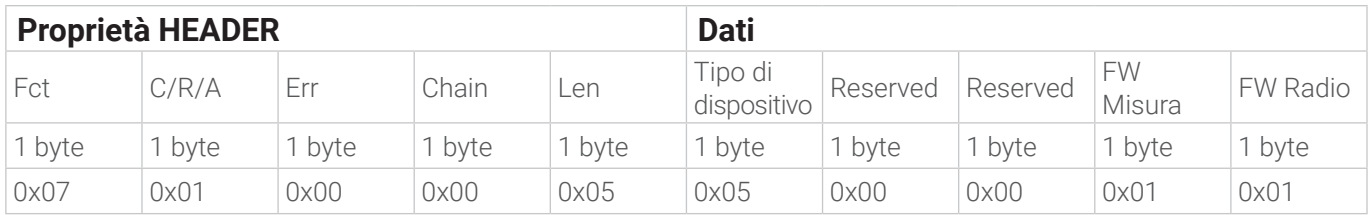

Il campo Err può avere i seguenti significati:

0x00 – Nessun Errore

0x02 – Errore nel tipo di dispositivo

0x04 – Errore nella lunghezza del comando

#### Esempio

#### GET FW VERSION (0x07)

R2H: 0x07, 0x00, 0x00, 0x00, 0x00 0x05 H2R: 0x07, 0x01, 0x00, 0x00, 0x05, 0x01, FW1, FW2

#### GET FW VERSION (0x07) con lunghezza non corretta

R2H: 0x07, 0x00, 0x00, 0x00, 0x01, 0x00

H2R: 0x07, 0x01, 0x04, 0x00, 0x00

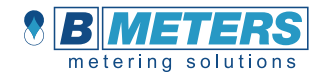

#### **GET\_METER\_SN (0x13)**

Questo comando richiede il SN del contatore.

Da Application Server a contatore:

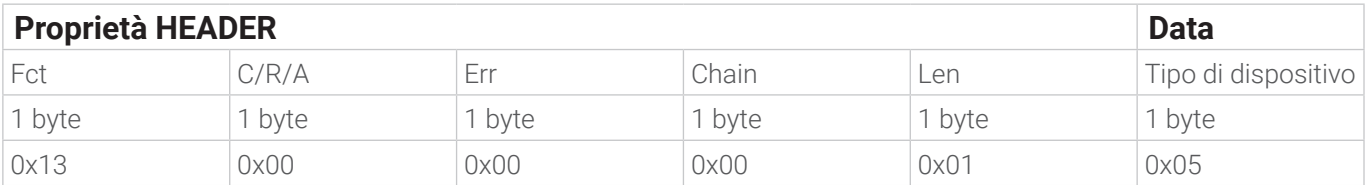

Risposta:

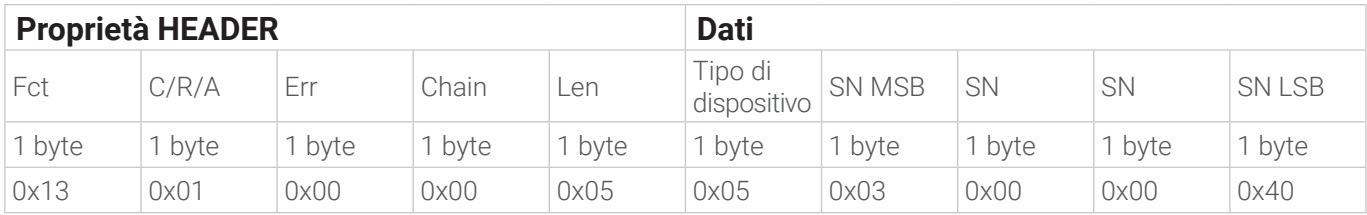

Il campo Err può avere i seguenti significati:

0x00 – Nessun Errore

0x02 – Errore nel tipo di dispositivo

0x04 – Errore nella lunghezza del comando

# **RESET (0x0A)**

Questo comando richiede il riavvio dell'applicazione radio.

Da Application Server a contatore:

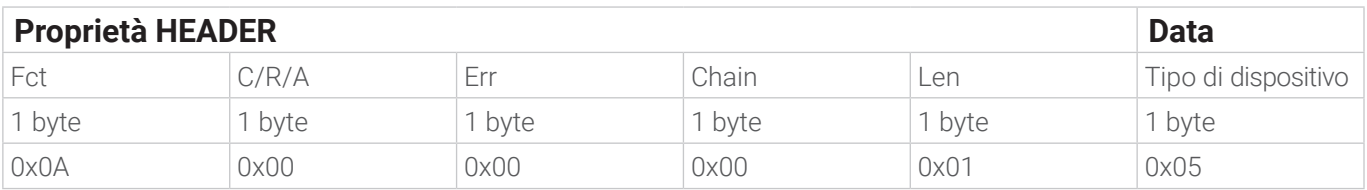

Risposta:

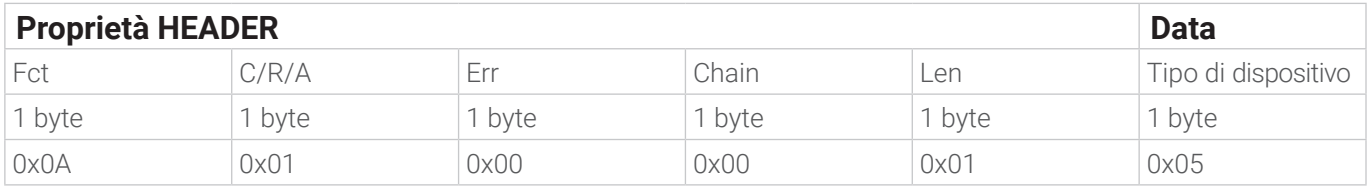

Il campo Err può avere i seguenti significati:

0x00 – Nessun Errore

0x02 – Errore nel tipo di dispositivo

0x04 – Errore nella lunghezza del comando

#### Esempio

#### RESET (0x0a)

R2H: 0x0a 0x00 0x00 0x00 0x01 0x05 H2R: 0x0a 0x01 0x00 0x00 0x01 0x05

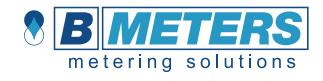

# **SET\_DATE\_AND\_TIME (0x14)**

Da Application Server a contatore:

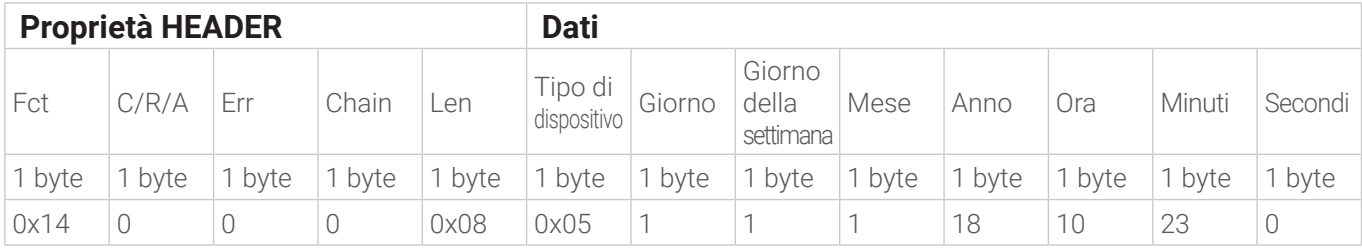

#### Risposta:

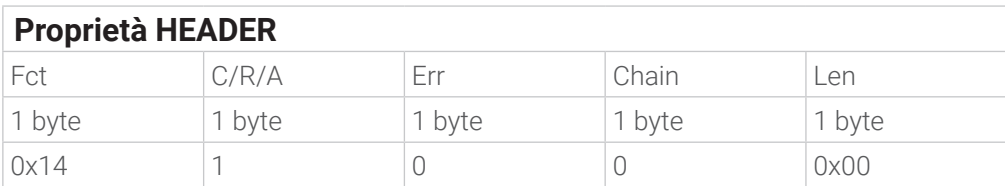

Il campo Date è descritto come segue (in formato BCD):

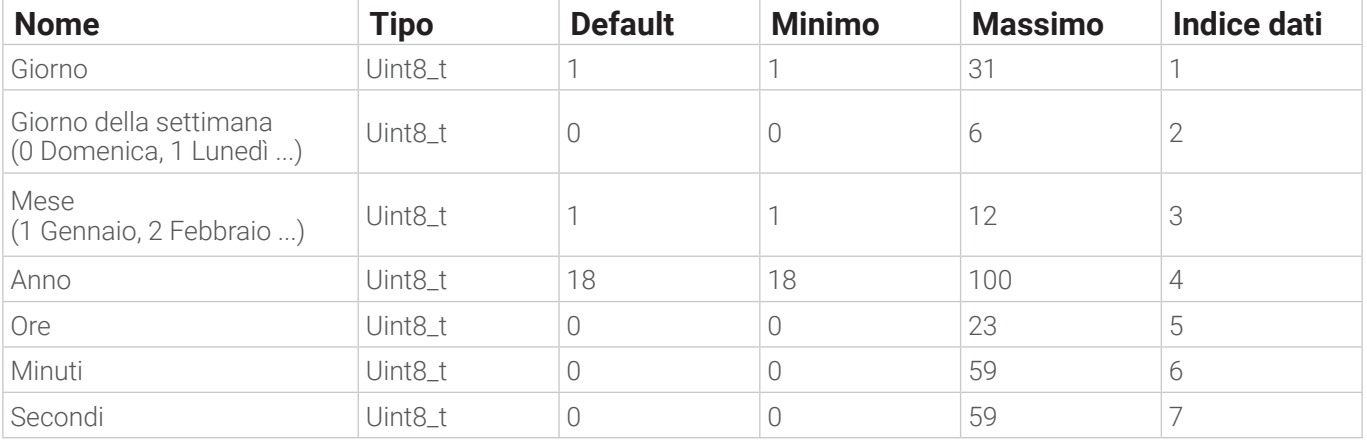

Il campo Err può avere i seguenti significati:

0x00 – Nessun Errore

0x01 – Errore campo dati non valido

0x02 – Errore nel tipo di dispositivo

0x04 – Errore nella lunghezza del comando

#### **GET\_DATE\_AND\_TIME (0x15)**

Da contatore ad Application Server:

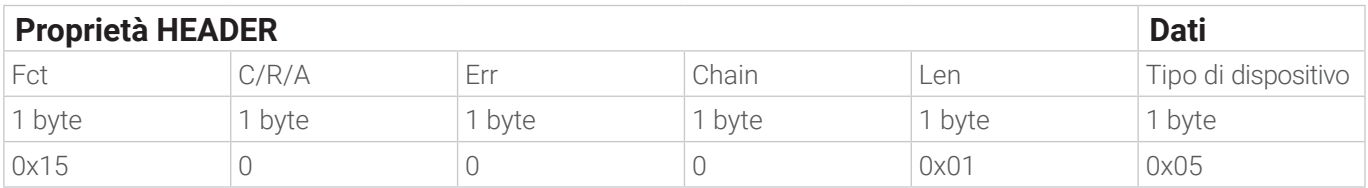

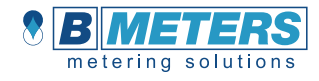

Risposta:

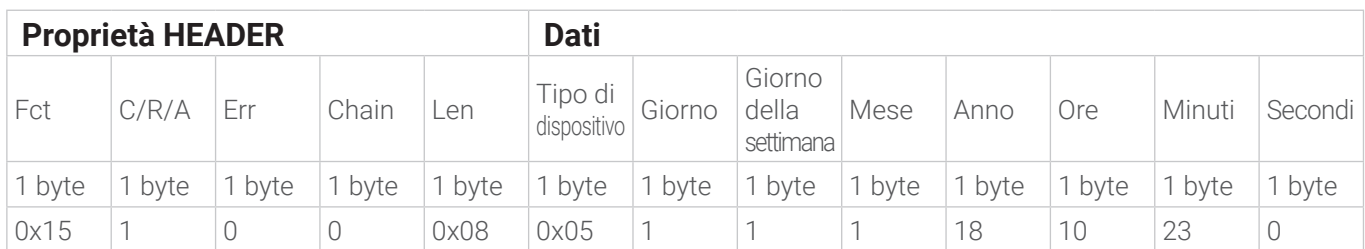

Il campo Date è descritto come segue (in formato BCD):

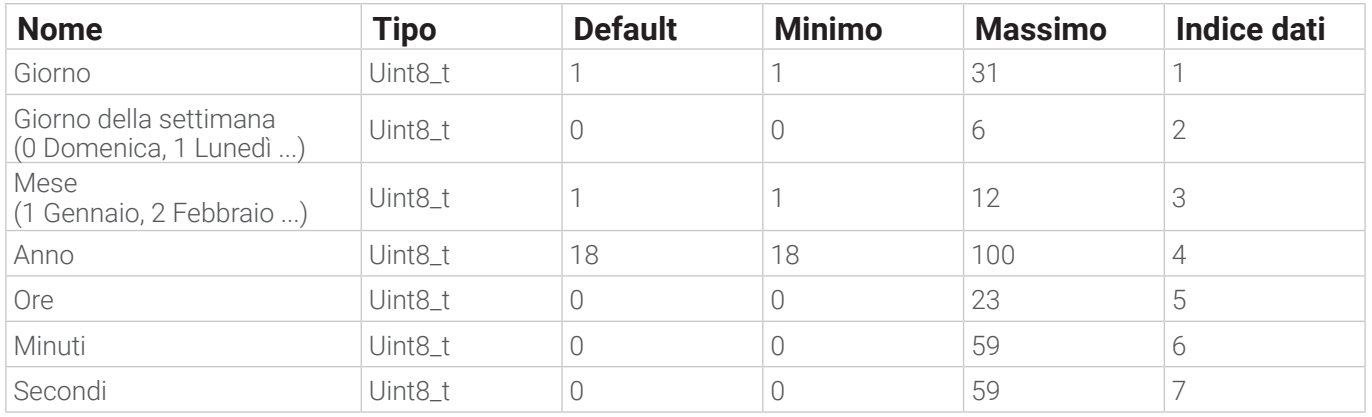

Il campo Err può avere i seguenti significati:

0x00 – Nessun Errore

0x01 – Errore campo dati non valido

0x02 – Errore nel tipo di dispositivo

0x04 – Errore nella lunghezza del comando

## **SET\_TX\_PAR (0x24)**

Questo comando imposta il contatore a 2 o 4 trasmissioni giornaliere in modalità LoRaWAN.

Da Application Server a contatore:

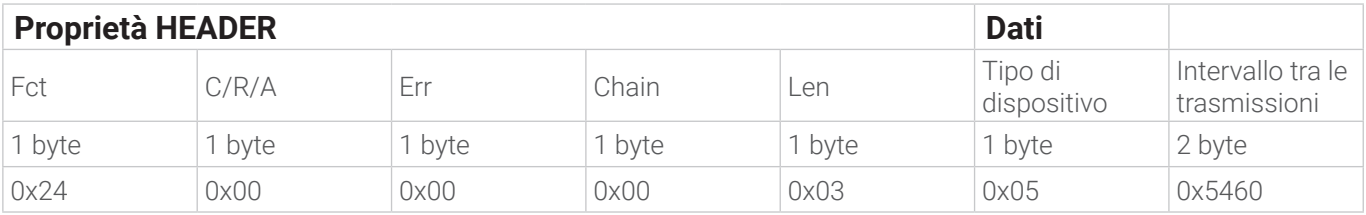

Risposta:

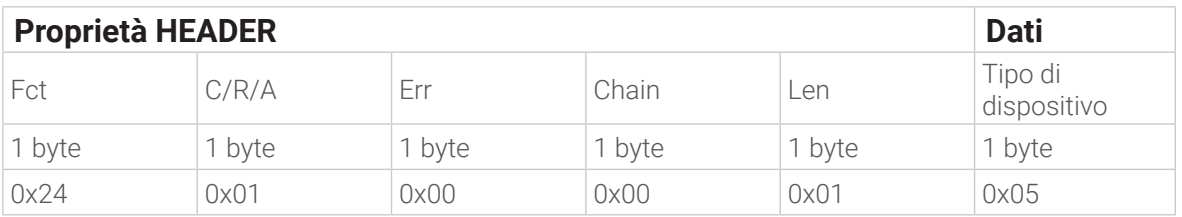

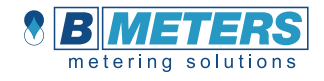

Intervallo:  $0x5460 = 21600 =$  ogni 6 ore 0xA8C0 = 43200 = ogni 12 ore

Il campo Err può avere i seguenti significati:

0x00 – Nessun Errore

0x01 – Errore campo dati non valido

0x02 – Errore nel tipo di dispositivo

0x04 – Errore nella lunghezza del comando

#### **SET\_ALARM\_PAR (0x26)**

Questo comando è usato per impostare i parametri di allarme. I campi dato più grandi di un byte vengono rappresentati in Big Endian. Da Application Server a contatore:

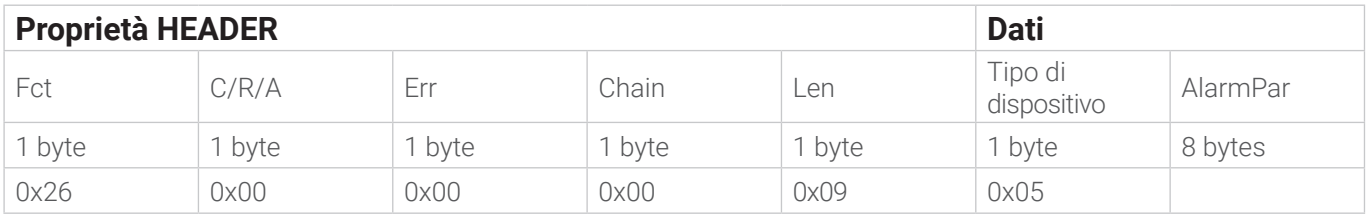

#### Risposta:

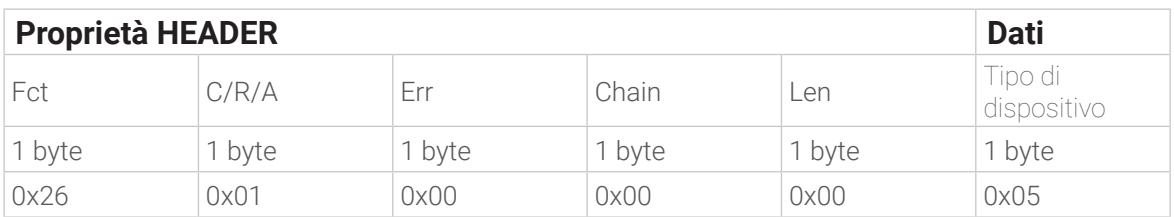

Il campo allarmi è il seguente:

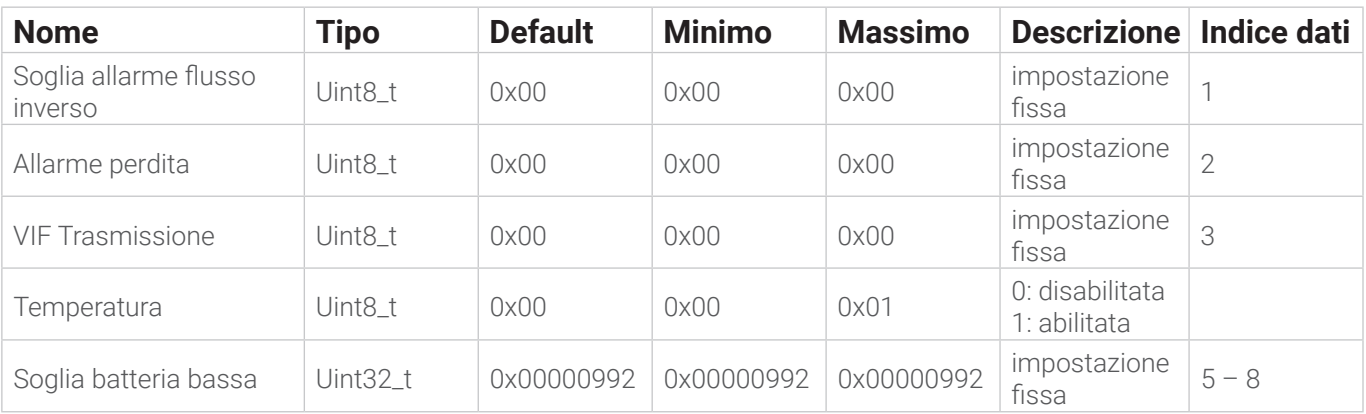

Il campo Err può avere i seguenti significati:

0x00 – Nessun Errore

0x01 – Errore campo dati non valido

0x02 – Errore nel tipo di dispositivo

0x04 – Errore nella lunghezza del comando

#### Esempio

#### SET\_ALARM\_PAR (0x26) > byte temperatura abilitati

R2H: 0x26 0x00 0x00 0x00 0x09 0x05 0x00 0x00 0x00 0x01 0x00 0x00 0x00 0x00

H2R: 0x26 0x01 0x00 0x00 0x00 0x05

## **GET\_ALARM\_PAR (0x27)**

Questo comando è usato per leggere i parametri di allarme. I campi dato più grandi di un byte vengono rappresentati in Big Endian.

Da Application Server a contatore:

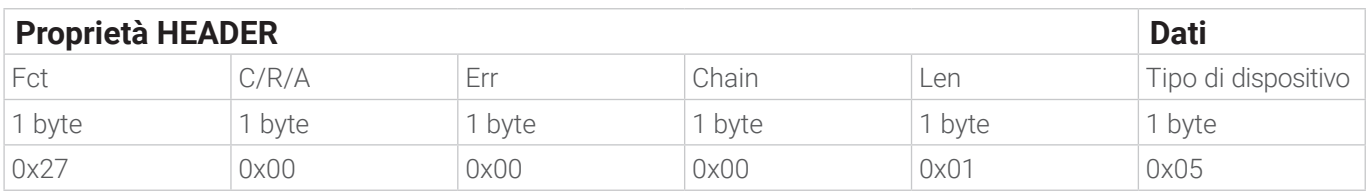

Risposta:

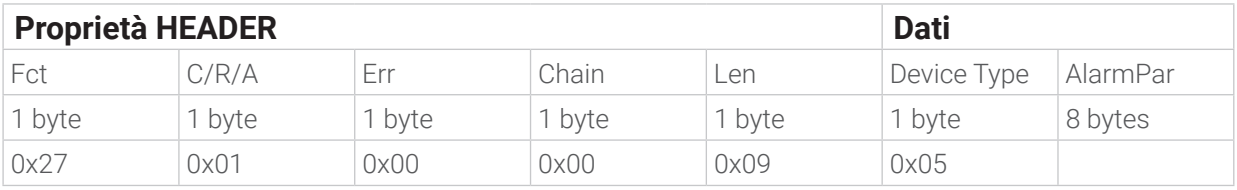

Il campo Err può avere i seguenti significati:

0x00 – Nessun Errore

0x02 – Errore nel tipo di dispositivo

0x04 – Errore nella lunghezza del comando

Il campo AlarmPar è definito come segue:

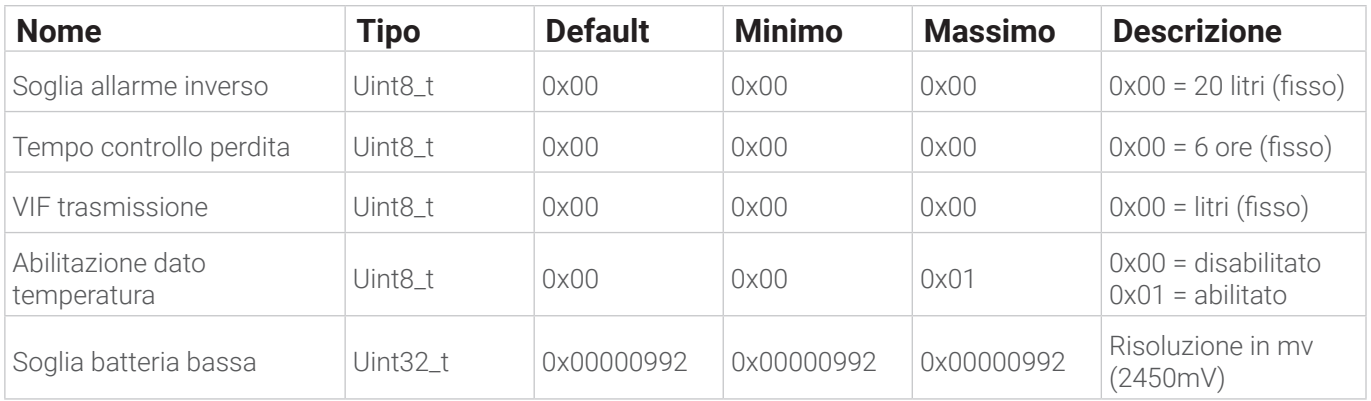

## **GET\_ALARM\_DATA (0x28)**

Questo comando è usato per leggere la data degli allarmi e i flag di allarme.

Da Application Server a contatore:

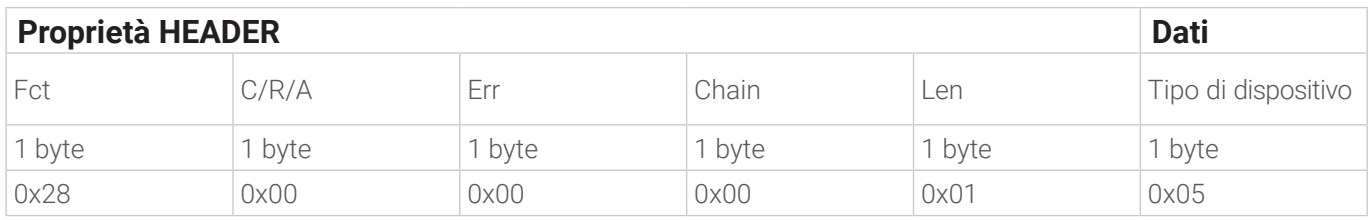

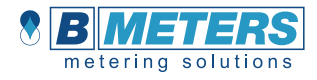

Risposta:

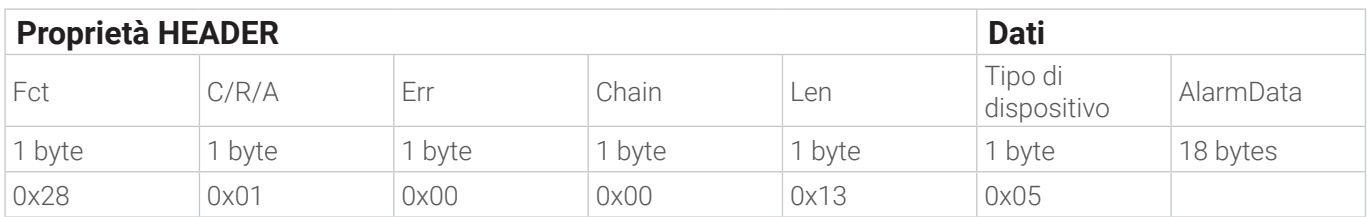

Il campo AlarmData è definito come segue:

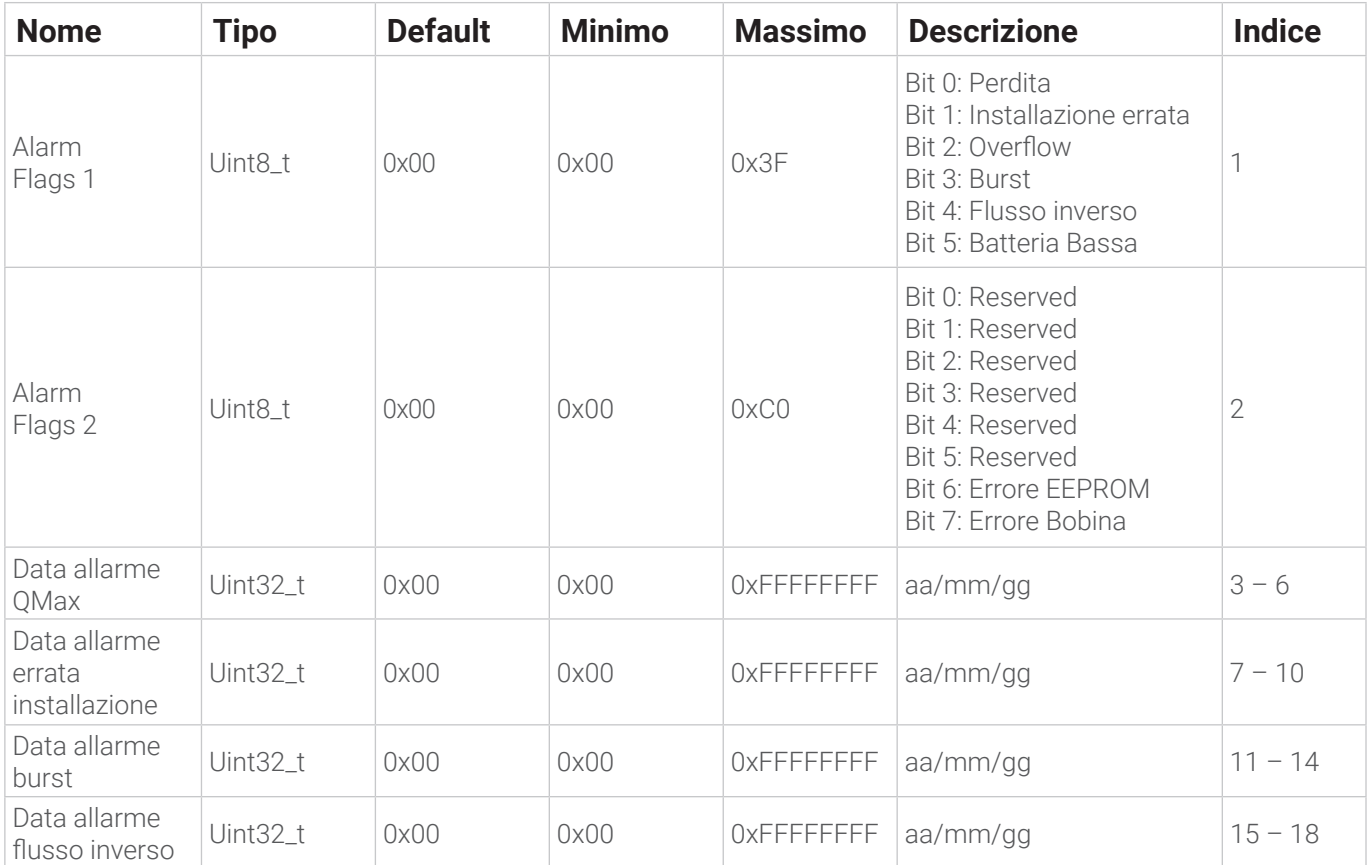

Il campo Err può avere i seguenti significati:

0x00 – Nessun Errore

0x02 – Errore nel tipo di dispositivo

0x04 – Errore nella lunghezza del comando

## **SET\_ALARM\_DATA (0x29)**

Questo comando è usato per impostare i flag degli Allarmi.

Da contatore ad Application Server:

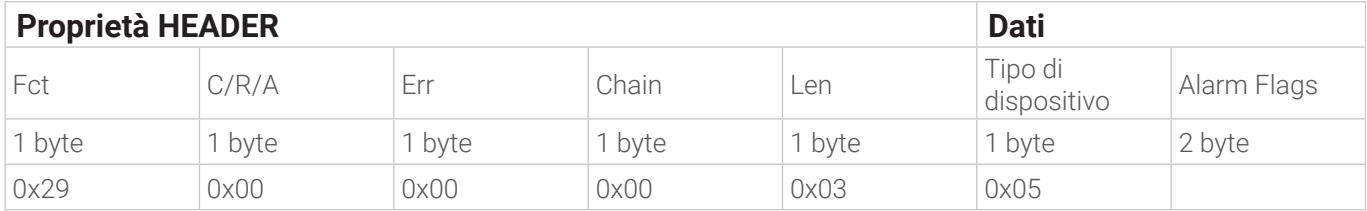

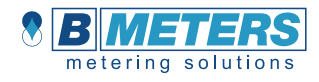

#### Risposta:

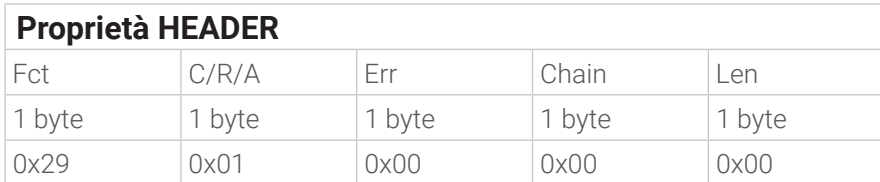

Il campo Alarm Flags segue la seguente tabella:

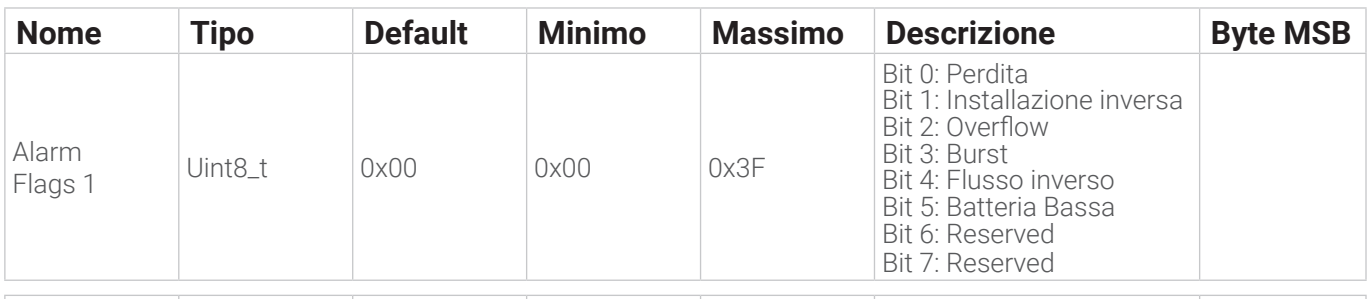

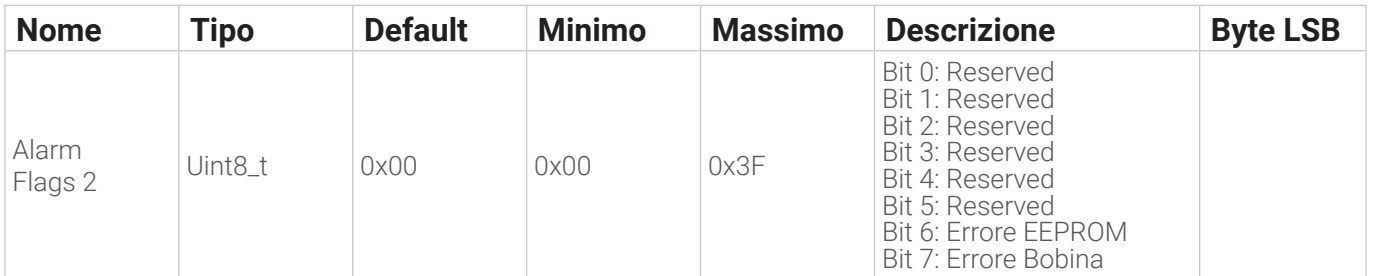

Il campo Err può avere i seguenti significati:

0x00 – Nessun Errore

0x01 – Errore nel campo dati

0x02 – Errore nel tipo di dispositivo

0x04 – Errore nella lunghezza del comando

#### Esempio

#### SET\_ALARM\_DATA (0X29) reset di tutti gli allarmi

R2H: 0x29 0x00 0x00 0x00 0x03 0x05 0x00 0x00

H2R: 0x29, 0x01, 0x00, 0x00, 0x00

#### **LoRaWAN + Wireless MBUS OMS v4 (COMBO, configurazione output LoraWAN + Wireless MBUS OMS v4)**

La versione "COMBO" comprende entrambe le interfacce di comunicazione LoRaWAN e Wireless MBUS OMS v4. Per le specifiche dei relativi standard, fare riferimento ai paragrafi precedenti.

# **INFORMAZIONI PER IL CORRETTO SMALTIMENTO DEL DISPOSITIVO**

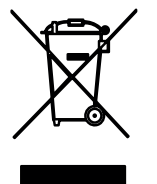

Questo prodotto rientra nell'ambito della Direttiva 2012/19/UE relativa alla gestione dei rifiuti di apparecchiature elettriche ed elettroniche (RAEE).

Questo prodotto non deve essere smaltito con i rifiuti domestici poiché è costituito da materiali diversi che devono essere riciclati presso le strutture appropriate. Informarsi presso l'autorità municipale in merito all'ubicazione delle piattaforme ecologiche per ricevere il prodotto per lo smaltimento e il suo successivo corretto riciclaggio.

Il prodotto non è potenzialmente pericoloso per la salute umana e l'ambiente, ma se abbandonato nell'ambiente può avere un impatto negativo sull'ambiente.

Il simbolo del bidone della spazzatura con ruote barrato, sull'etichetta del prodotto, indica la conformità di questo prodotto alle normative relative ai rifiuti di apparecchiature elettriche ed elettroniche.

L'abbandono nell'ambiente o lo smaltimento illegale del prodotto è punibile per legge.

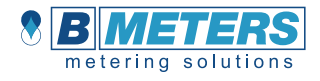

# **TRADUZIONE**

Per le consegne nei paesi dello Spazio Economico Europeo, le istruzioni per l'uso devono essere tradotte nella lingua appropriata del paese dell'utente.

In caso di incongruenze nel testo tradotto, consultare le istruzioni per l'uso originali (in italiano) o contattare il produttore.

# **DATI TECNICI**

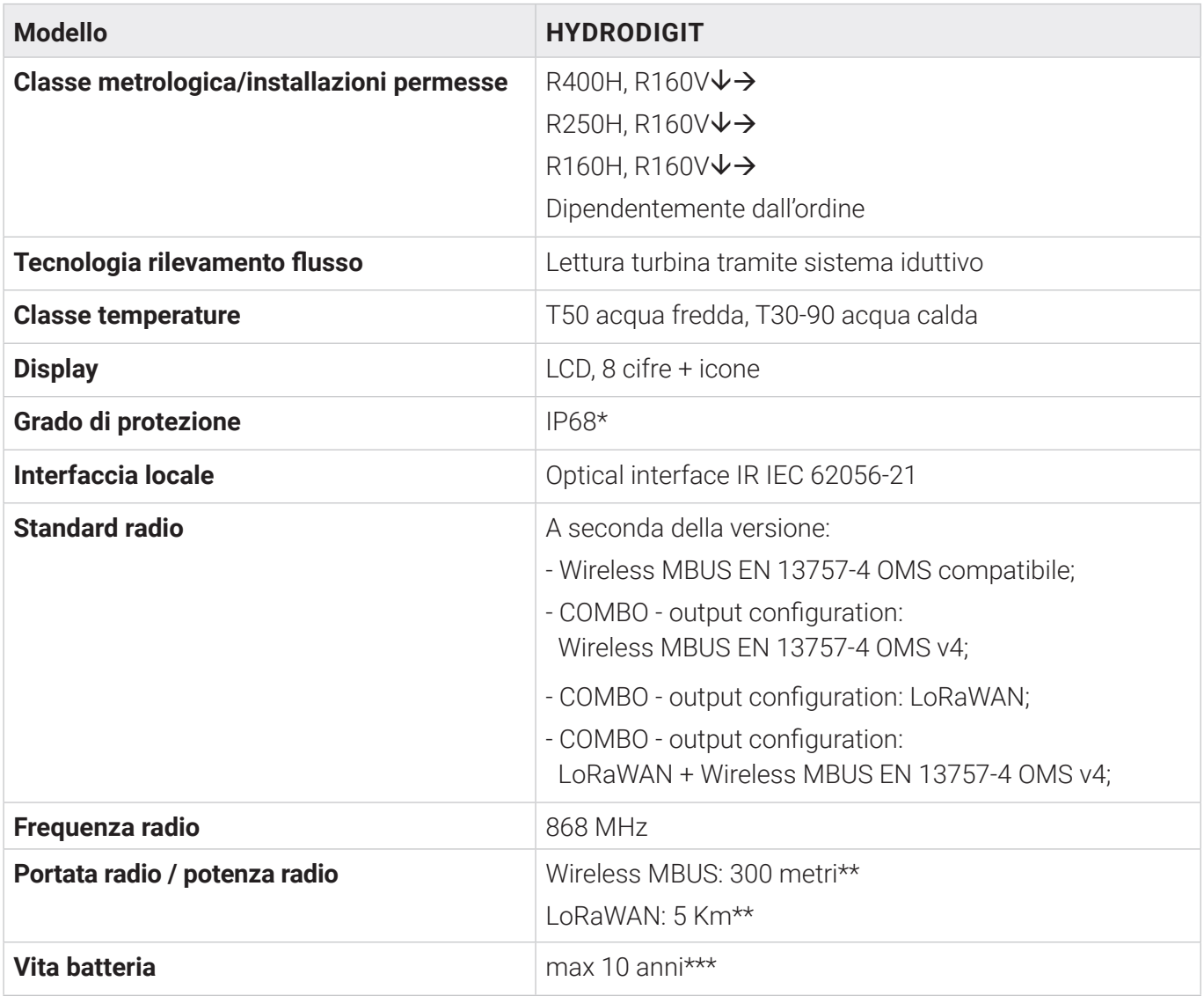

\* IP68: massimo 24 ore di immersione continua a 1 m di profondità.

Nota: in caso di danni causati da urto involontario, il contatore deve essere sostituito con uno nuovo, per ripristinare il grado di protezione.

\*\* In condizioni ottimali di propagazione, la portata radio dipende dalle condizioni fisiche (costruzioni di edifici, condizioni climatiche…) dove la propagazione del segnale radio può quindi variare.

\*\*\* La durata della batteria dipende fortemente dalla finestra del tempo di lavoro, impostata durante il processo di configurazione, e dalle condizioni ambientali. La stima della durata della batteria è fornita dal software di configurazione.

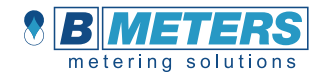

# **DICHIARAZIONE DI CONFORMITÀ**

## **EU DECLARATION OF CONFORMIT**

- **1. Product type/model**: Water Meter HYDRODIGIT
- **2. Name and address of the manufacturer**:

**B METERS SRL** Via del Friuli, 3 - 33050 GONARS (UDINE) ITALY

- **3. This declaration of conformity is issued under the sole responsibility of the manufacturer.**
- **4. Object of declaration: HYDRODIGIT**

Vane-wheel single jet with electronic indicating device and radio transmitter

**5. Above mentioned object is in conformity with relevant EU harmonization legislation:**

Directive No. 2014/32/EU

**6. Relevant harmonized standards or normative documents and references or other technical specifications or instructions used for the declaration:**

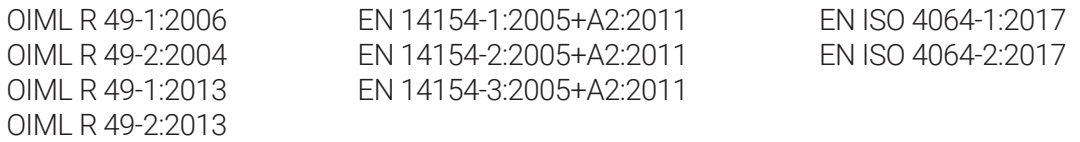

#### **7. Notified body**

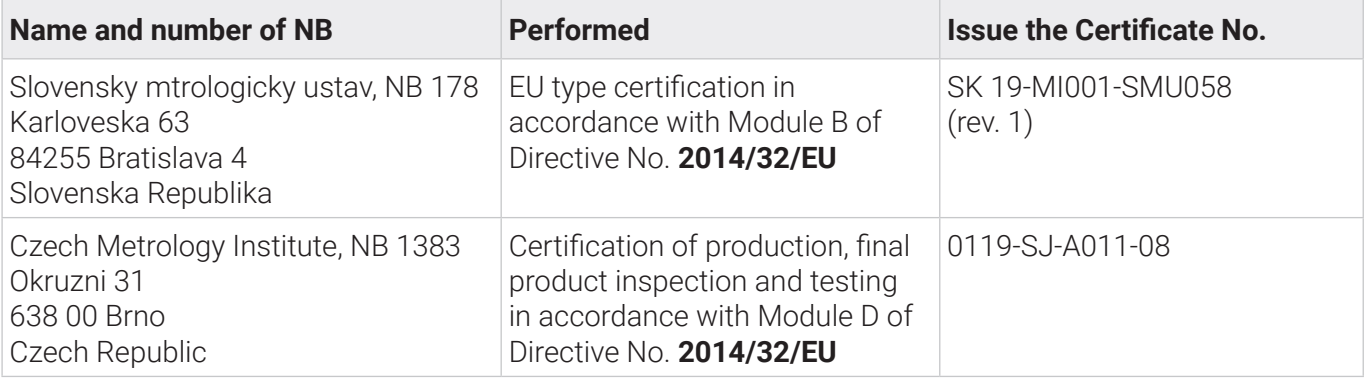

#### **8. Another lnformation**

Signed by the General Manager:

**Mr. Mauro Budai**

On behalf of:

**B Meters Srl**

Place and date of declaration issue:

Gonars, Italy, 7<sup>th</sup> July 2020

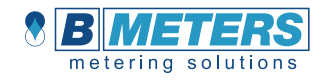

# **INDIRIZZO PRODUTTORE**

#### **B METERS srl**

Via Friuli, 3 • Gonars 33050 (UD) • ITALY

Tel: +39 0432 931415 Fax: +39 0432 992661

E-mail (segreteria/informazioni): info@bmeters.com E-mail (supporto tecnico): ticket@bmeters.com Web: www.bmeters.com